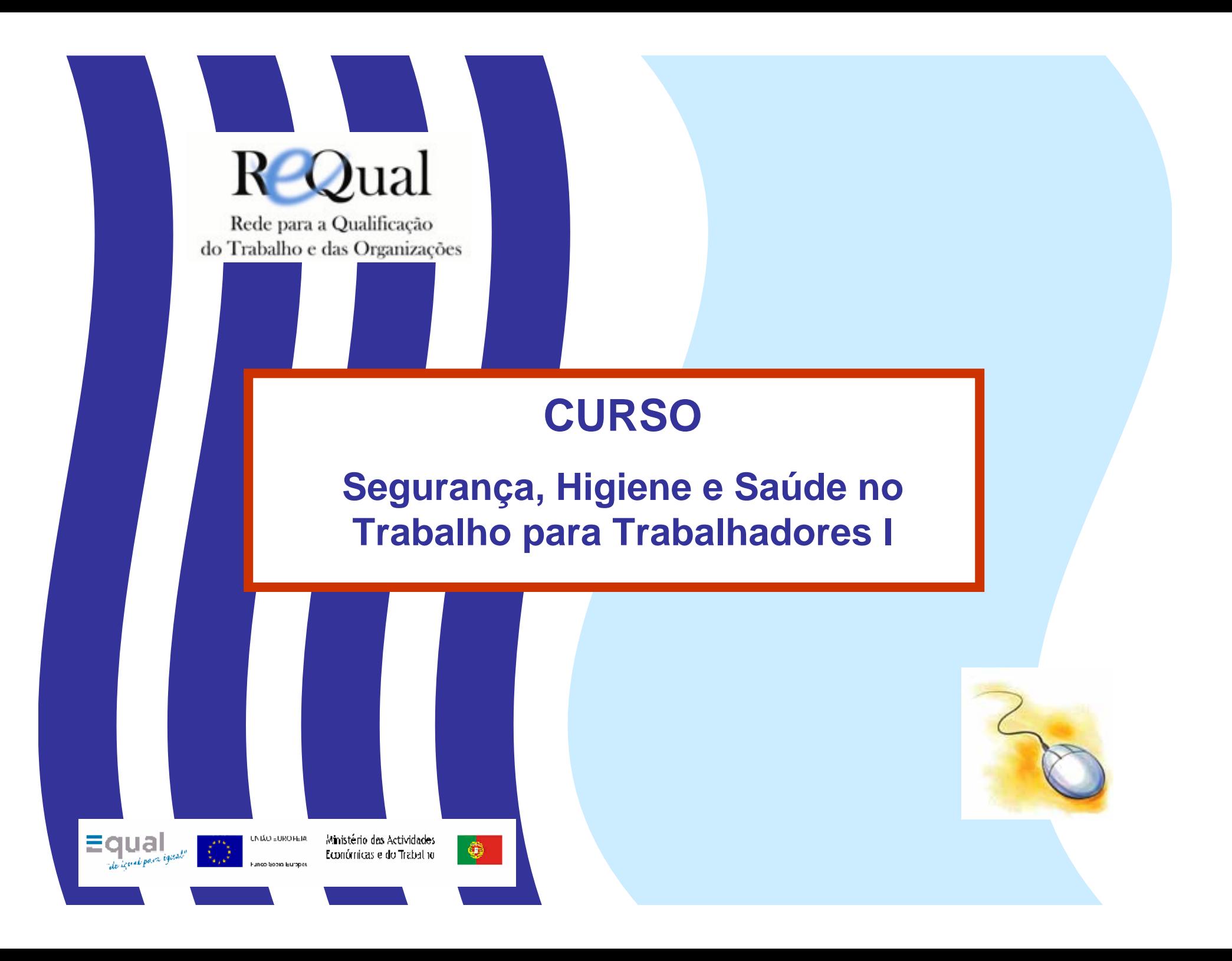

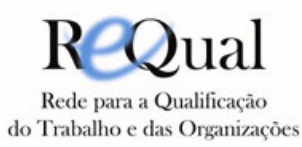

O Projecto ReQual visou promover a adaptabilidade e a formação ao longo da vida de activos com baixos níveis de qualificação. Visou ainda consolidar a emergência de uma cultura partilhada, mobilizando organizações que garantíssem a génese de uma rede local/regional para a formação e qualificação.Tendo como base a parceria estabelecida e com o envolvimento de entidades relevantes no tecido socioeconómico local, em particular empresas e trabalhadores, o projecto ReQual pretendeu:

- Promover a implementação de processos de formação em contexto de trabalho que facilitassem a (auto)formação sustentada, permanente e certificável;

- Conceber e testar dispositivos inovadores de formação em contexto de trabalho;

- Propor novas modalidades de certificação e validação de competências adquiridas, (escolares e profissionais);

- Promover a consolidação de plataformas de partilha de conhecimentos.

O projecto ReQual desenvolveu-se em 5 concelhos da Península de Setúbal, durante o período de Junho 2002 até Dezembro de 2004 através duma Parceria de Desenvolvimento que integrou 10 parceiros, tendo sido a Associação para o Ensino Bento de Jesus Caraça a entidade interlocutora:

**CGTP Life** inofor

- Associação para o Ensino Bento de Jesus Caraça (www.epbjc.pt)

-Associação de Municípios do Distrito de Setúbal (www.amds.pt)

- Confederação Geral dos Trabalhadores Portugueses (www.cgtp.pt)
- Instituto do Emprego e Formação profissional (www.iefp.pt)
- Instituto para a Qualidade na Formação (www.inofor.pt)
- Câmara Municipal do Barreiro (www.cm-barreiro.pt)
- Câmara Municipal da Moita (www.cm-moita.pt)
- Câmara Municipal de Palmela (www.cm-palmela.pt)
- Câmara Municiapl do Seixal (www.cm-seixal.pt)
- Câmara Municipal de Setúbal (www.cm-setubal.pt)

Parceiros do Projecto:

**Site do Projecto: www.crccgtp.pt/requal**

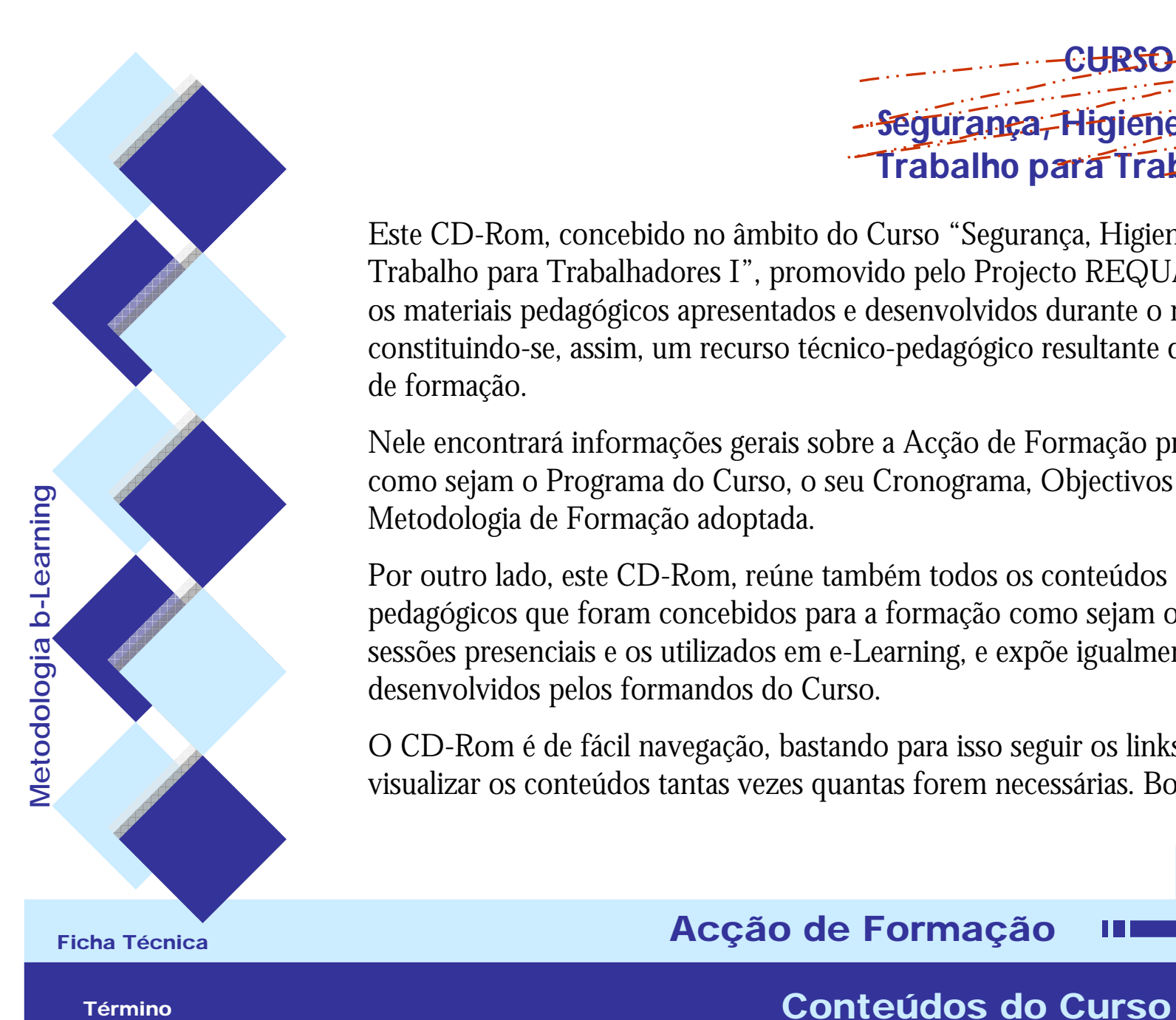

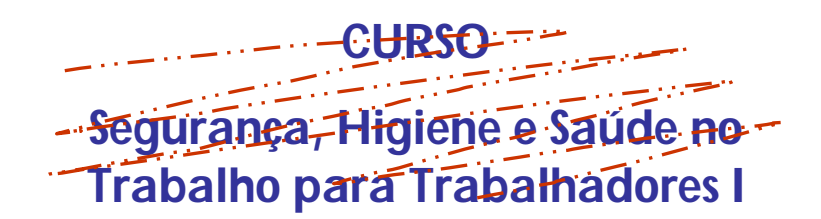

П

Este CD-Rom, concebido no âmbito do Curso "Segurança, Higiene e Saúde do Trabalho para Trabalhadores I", promovido pelo Projecto REQUAL, compila todos os materiais pedagógicos apresentados e desenvolvidos durante o mesmo, constituindo-se, assim, um recurso técnico-pedagógico resultante da própria acção de formação.

Nele encontrará informações gerais sobre a Acção de Formação propriamente dita como sejam o Programa do Curso, o seu Cronograma, Objectivos e especificação da Metodologia de Formação adoptada.

Por outro lado, este CD-Rom, reúne também todos os conteúdos e materiais pedagógicos que foram concebidos para a formação como sejam os materiais para as sessões presenciais e os utilizados em e-Learning, e expõe igualmente os trabalhos desenvolvidos pelos formandos do Curso.

O CD-Rom é de fácil navegação, bastando para isso seguir os links disponíveis e visualizar os conteúdos tantas vezes quantas forem necessárias. Boas Leituras!

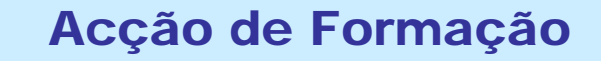

Término

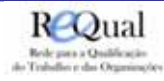

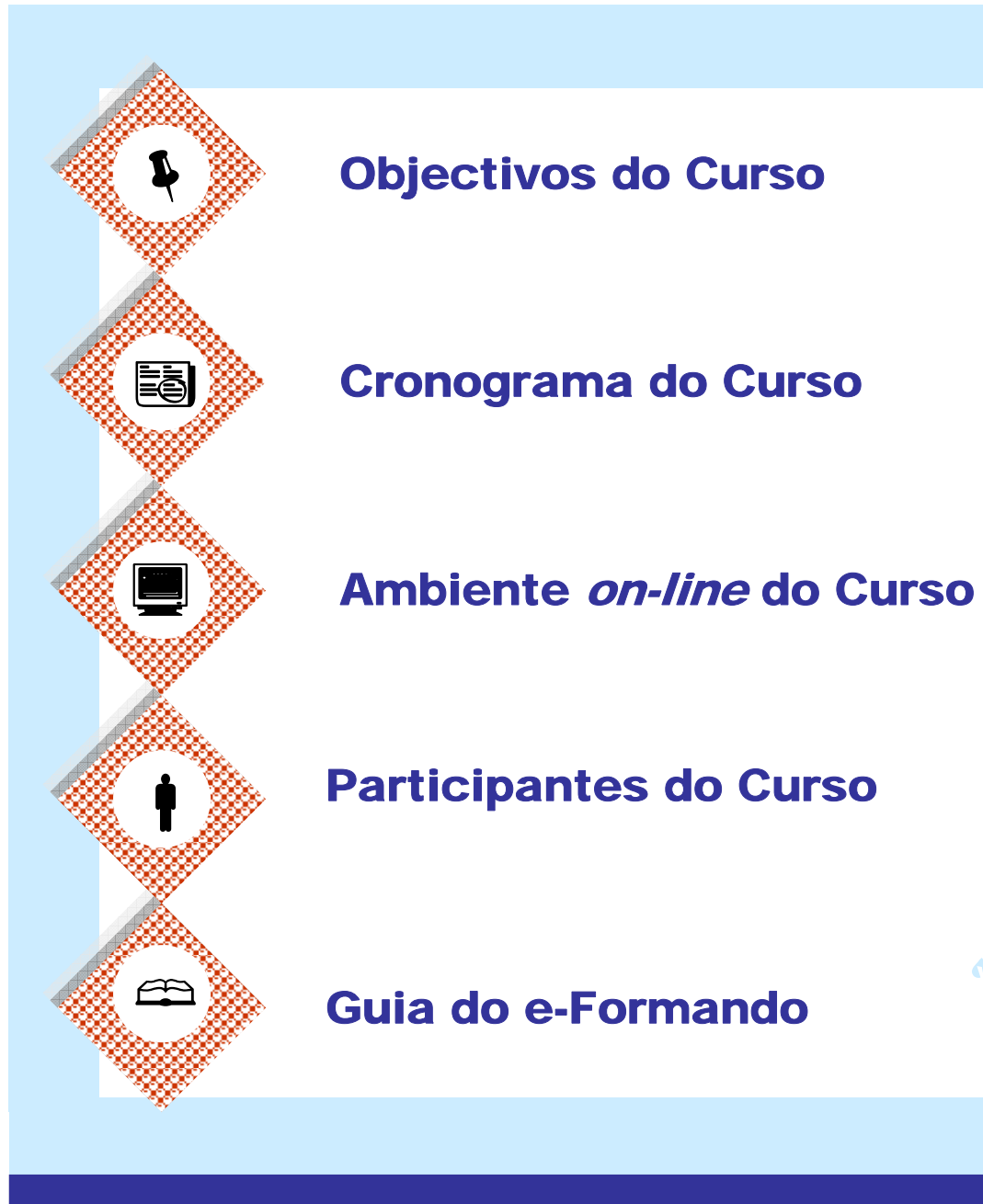

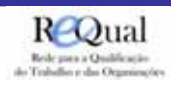

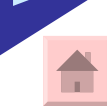

шm

Acção

Formação

de

**Objectivos do Curso**

**Objectivos** 

do

**Curso** 

**Obj. Específicos Pré-Requisitos Metodologia Duração Actividades Avaliação**

m

O Projecto Requal – Rede para a Qualificação do Trabalho e das Organizações – visou promover a adaptabilidade e a formação ao longo da vida de activos. Deste modo, o Requal desenvolveu vários Cursos de Formação, nas seguintes temáticas:

- Segurança, Higiene e Saúde no Trabalho (p/ Gestores)
- Segurança, Higiene e Saúde no Trabalho (p/ Trabalhadores)
- Gestão, Marketing e Fiscalidade
- Relações Interpessoais

Nestes cursos pretendeu-se testar uma metodologia de formação mista (presencial e a distância via Web) no sentido de proporcionar uma maior flexibilidade aos formandos e empresas que aderiram ao Projecto.

### Objectivos Específicos do Curso

São objectivos do **Curso "Segurança, Higiene e Saúde no Trabalho para Trabalhadores I"** <sup>a</sup> transmissão e aquisição de conhecimentos práticos, ligado à SHST que permitam aos formandos melhorarem a sua condição de trabalhadores e as condições de trabalho gerais das empresas envolvidas, contribuindo assim para o desenvolvimento de uma cultura de prevenção que imponha desenvolvimento qualitativo das condições de trabalho em geral.

### Pré-requisitos do Curso

São considerados pré-requisitos deste Curso:

- Formação prévia em TIC Tecnologias de Informação e Comunicação
- Motivação e disponibilidade para aprender e partilhar em ambiente de e-Learning

Ficha Técnica

Término

Æ

**f** 

Í

ĒĒ

¡

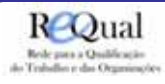

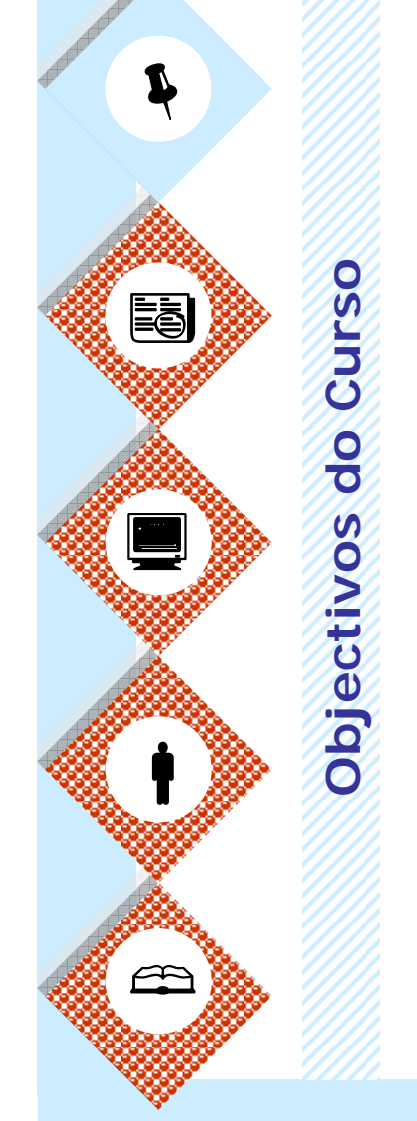

Ficha Técnica

Término

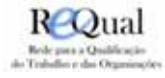

**Obj. Específicos Pré-Requisitos Metodologia Duração Actividades Avaliação**

m

### Metodologia do Curso

O Curso consigna uma metodologia pró-activa em que a formação teórica (realizada a distância) e a formação prática (realizada em regime presencial) se complementam na prossecução dos objectivos a atingir com a formação.

Assim, a estrutura programática basea-se em sessões modulares, que permitem que os formandos confrontem a dimensão teórica com a prática executiva das funções em termos simulados.

Esta metodologia permite a sedimentação da teoria aplicada, potenciando a criação de um corpo formativo na formação.

A formação via e-Learning permite, especificamente, uma gestão pessoal do tempo da formação bem como desenvolve competências ao nível da utilização das novas tecnologias de informação e comunicação, da aprendizagem a distância e da comunicação on-line.

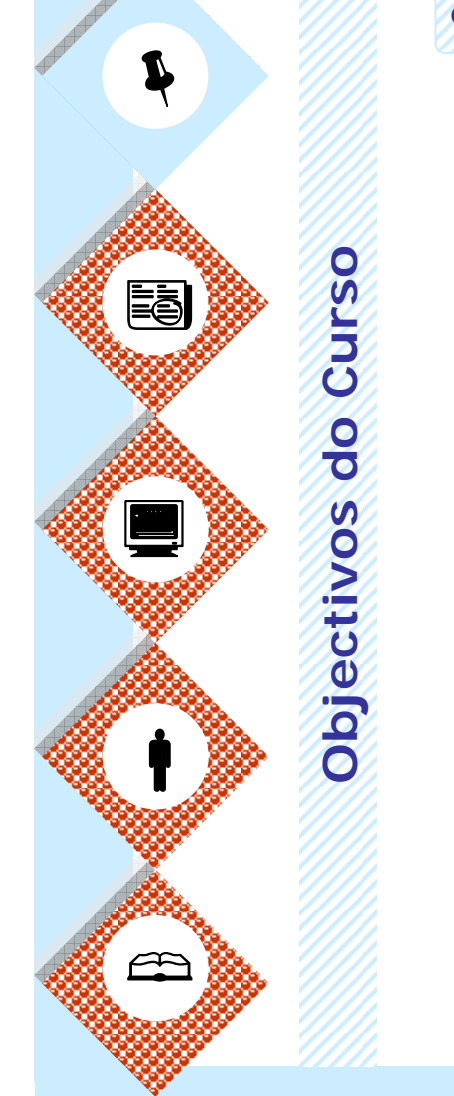

Ficha Técnica

Término

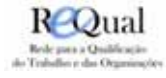

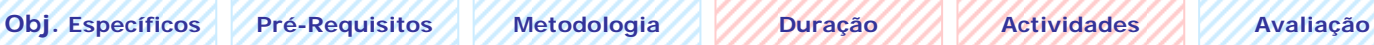

ШE

### Duração do Curso

60 Horas (inclui sessões presenciais, sessões síncronas e horas de autoestudo)

### Actividades do Curso

- Execuçãode exercícios práticos de aplicação relativos a cada módulo
- Questionários relativos a cada módulo
- Consulta de variada informação em artigos e sites da internet
- ◆ Participação nas sessões síncronas

**Objectivos do Curso**

**Objectivos** 

do Curso

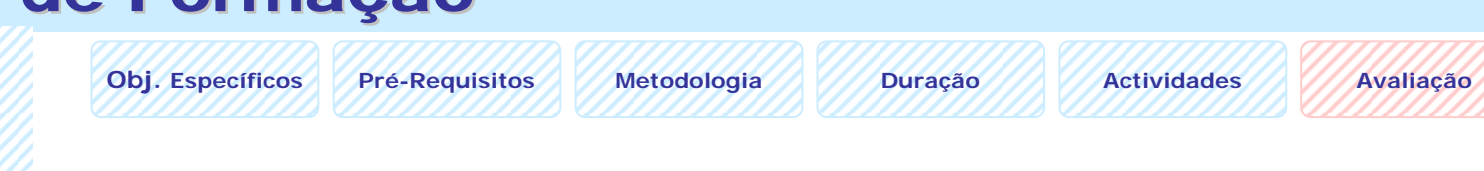

### Avaliação do Curso

- A avaliação das aprendizagens é baseada na participação presencial e a distância dos participantes, bem como da participação na execução das actividades previstas no programa.
- $\sigma_{\rm eff}^{\rm R}$ Participação presencial – 25%
- $\frac{1}{2}$ Participação síncrona – 25%
- $\mathcal{L}_{\mathcal{S}}$  . Participação síncrona – 25%
- $\mathcal{L}_{\mathcal{S}}$ Exercícios e questionários – 40%
- $\frac{1}{2}$ Avaliação Geral – 10%

Ficha Técnica

क़

**f** 

Í

<u>is</u>

¡

Término

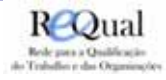

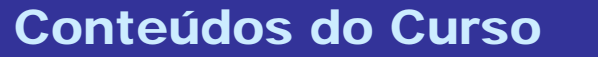

TT

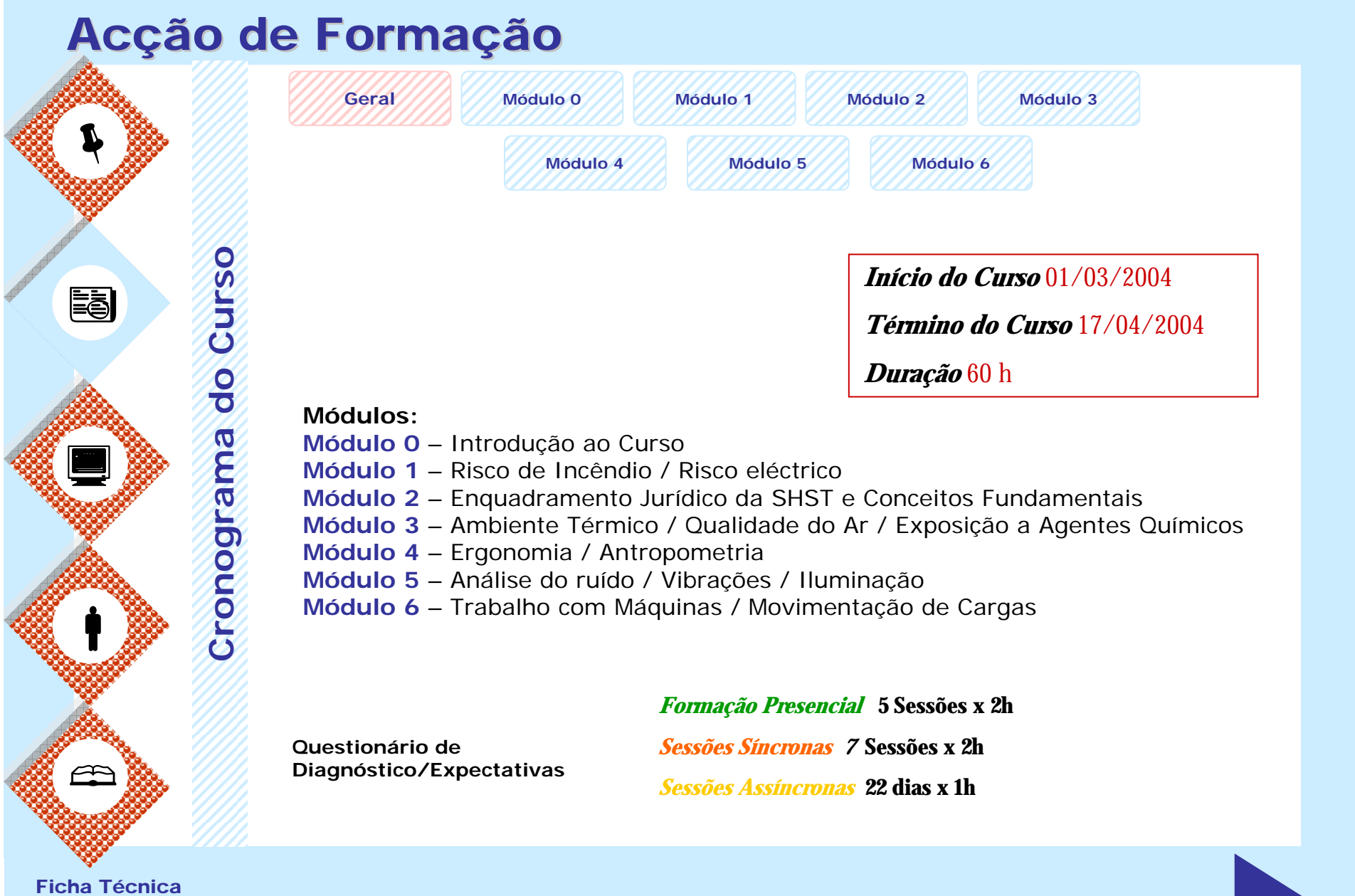

 $\blacksquare$ 

in 1

Término

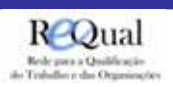

#### Acção de Formação **Geral Módulo 0 Módulo 1 Módulo 2 Módulo 3** Í **Módulo 4 Módulo 5 Módulo 6 Cronograma do Curso Curso Início** 02/03/2004閐 **Término** 07/03/2004do Módulo 0 - Introdução ao Curso Cronograma Apresentação do curso e dos seus objectivos ¡ Apresentação da metodologia do curso Apresentação dos formadores e dos formandos Apresentação do Projecto final e da metodologia de desenvolvimento do mesmo Apreentação do ambiente on-line onde vai decorrer a formação ◆ Inscrição on-line dos formandos Apresentação on-line dos formadores e dos formandos **f Formação Sessões**  $1$  sessão x 2 h **Sessões Presencial**1 sessão x 2 h 2 dias x 1h **AssíncronasSíncronasData** 01/03/2004 04/03/2004 **Data**Æ **Horário** 09.00h – 11.00h **Horário** $16h - 18h$ Ficha Técnica

Conteúdos do Curso

m

Término

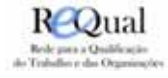

**Horário**

09.00h – 11.00h

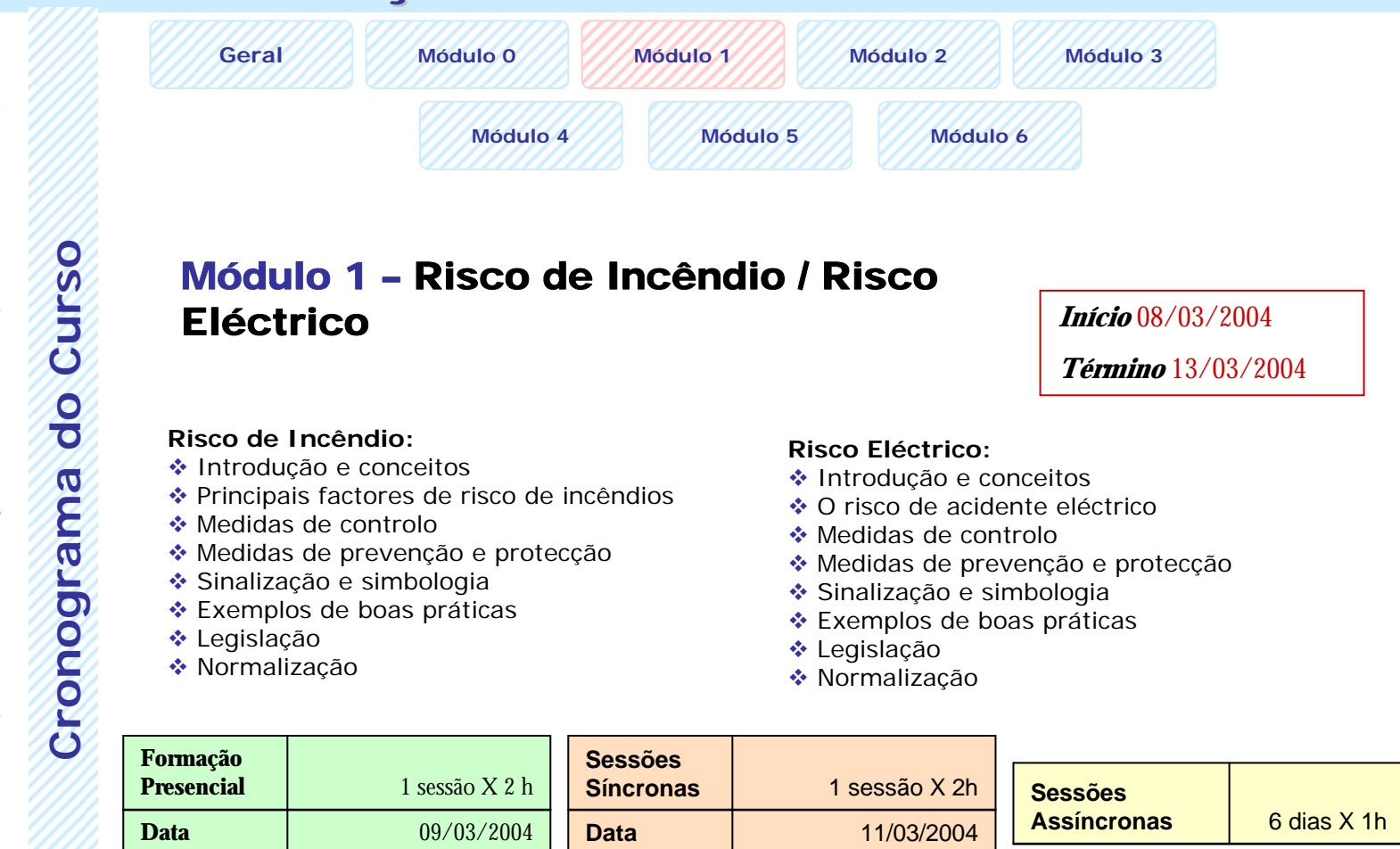

**Horário**

Ficha Técnica

Término

Æ

**f** 

Í

閐

¡

### Conteúdos do Curso

m

16h – 18h

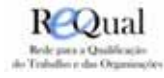

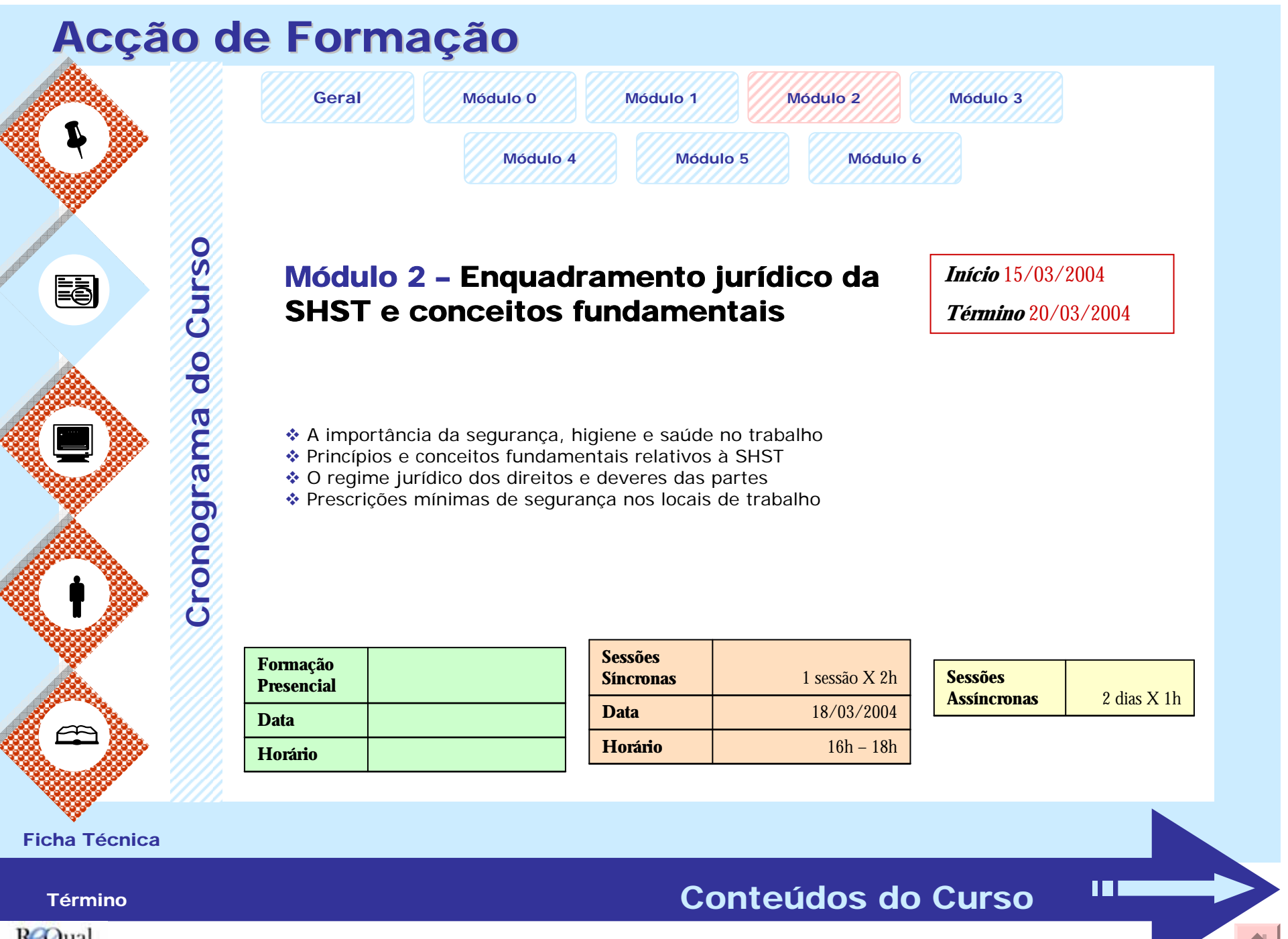

ROual Rede para a Qualificação<br>do Trabalho e das Organizações

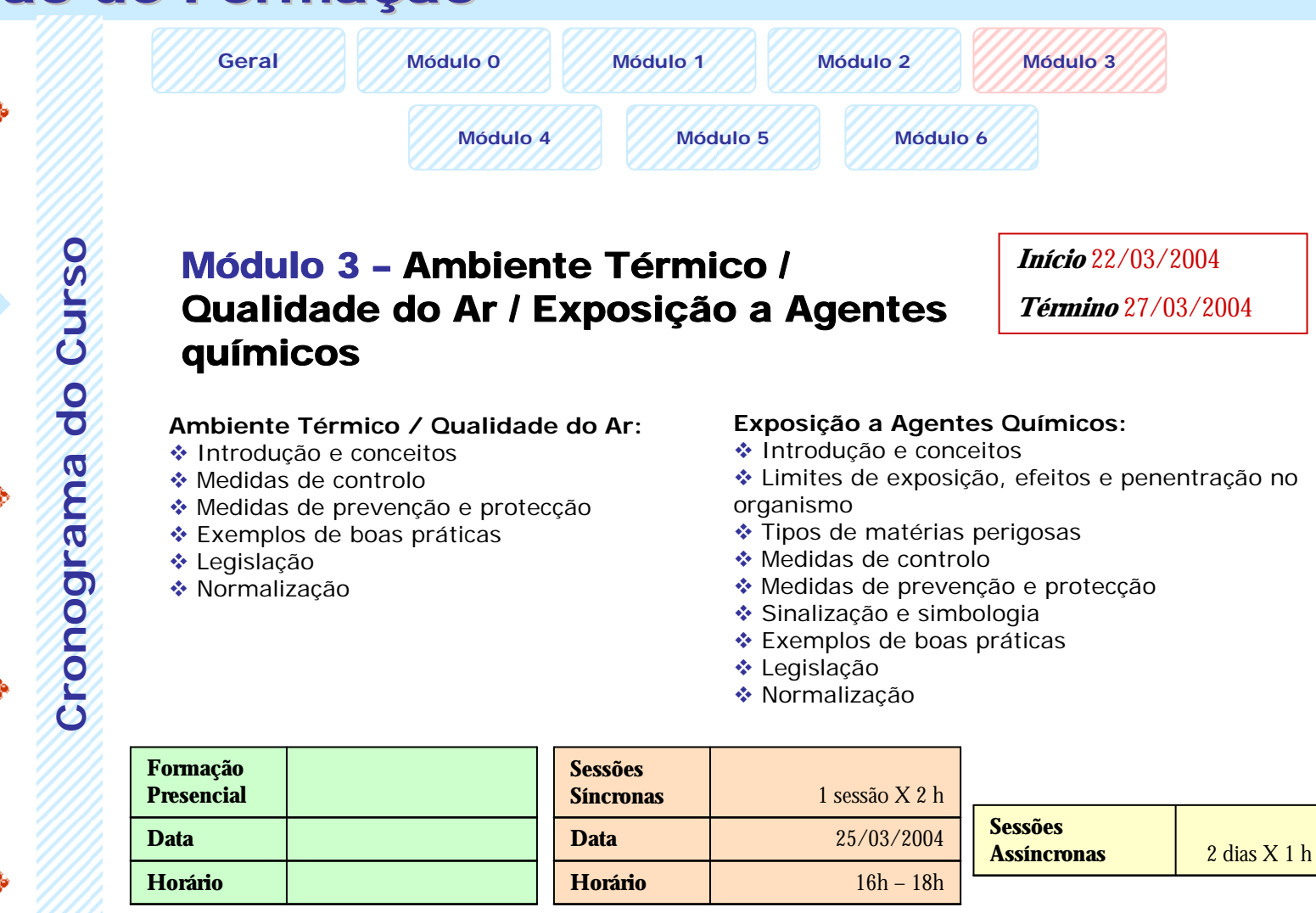

Ficha Técnica

क़

**f** 

Í

閐

¡

Conteúdos do Curso

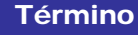

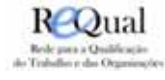

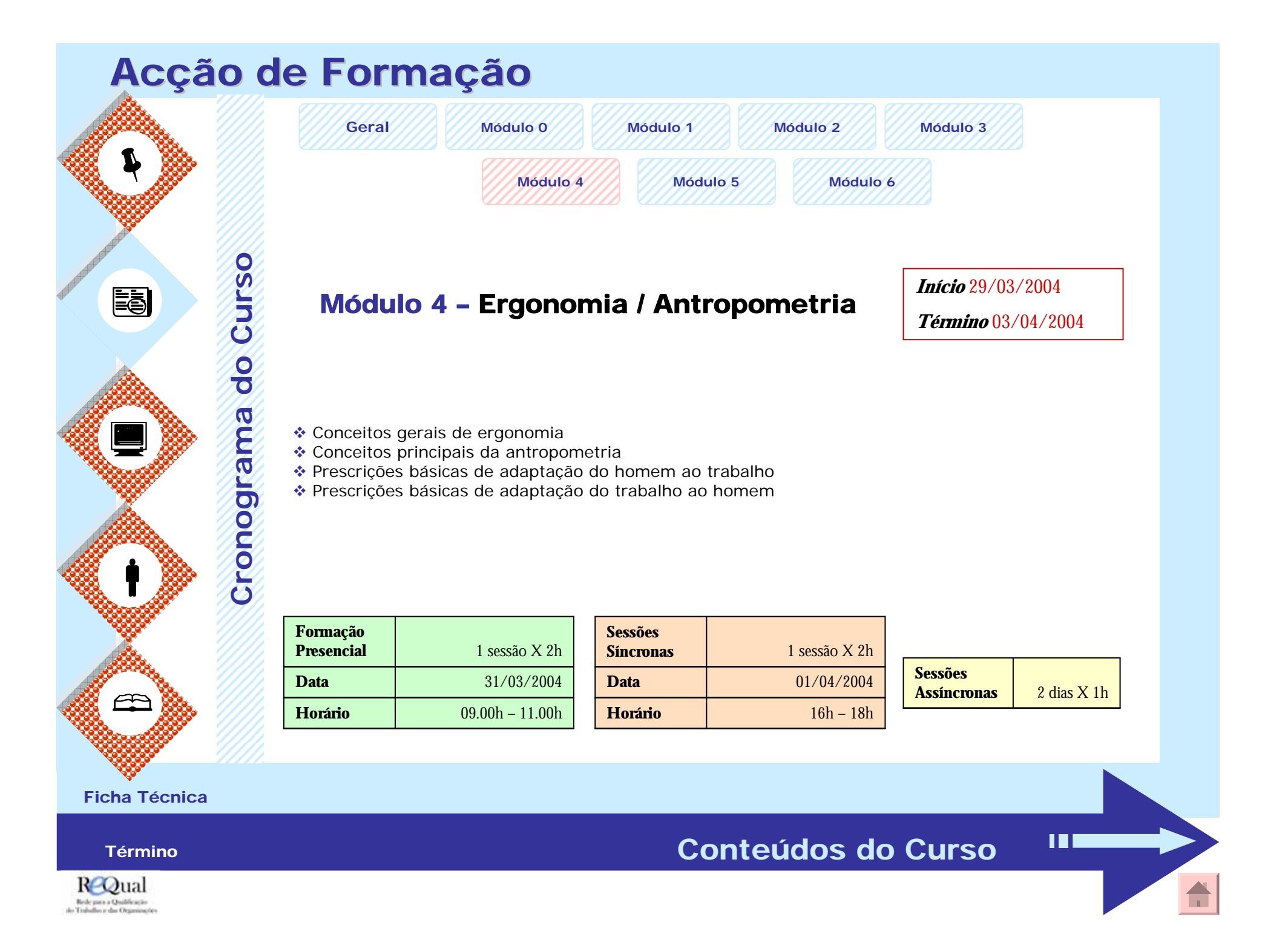

### Acção de Formação **Geral Módulo 0 Módulo 1 Módulo 2 Módulo 3** Í

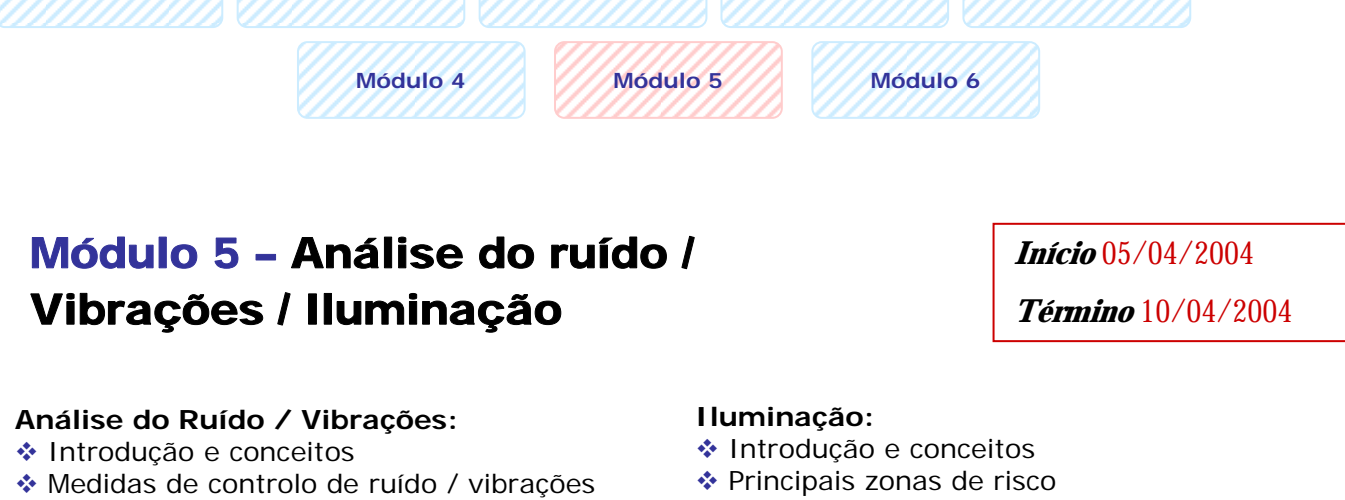

- Medidas de prevenção e protecção
- Exemplos de boas práticas
- Legislação
- ◆ Normalização
- 
- Medidas de controlo
- Medidas de prevenção e protecção
- Sinalização e simbologia
- Exemplos de boas práticas
- Legislação
- ◆ Normalização

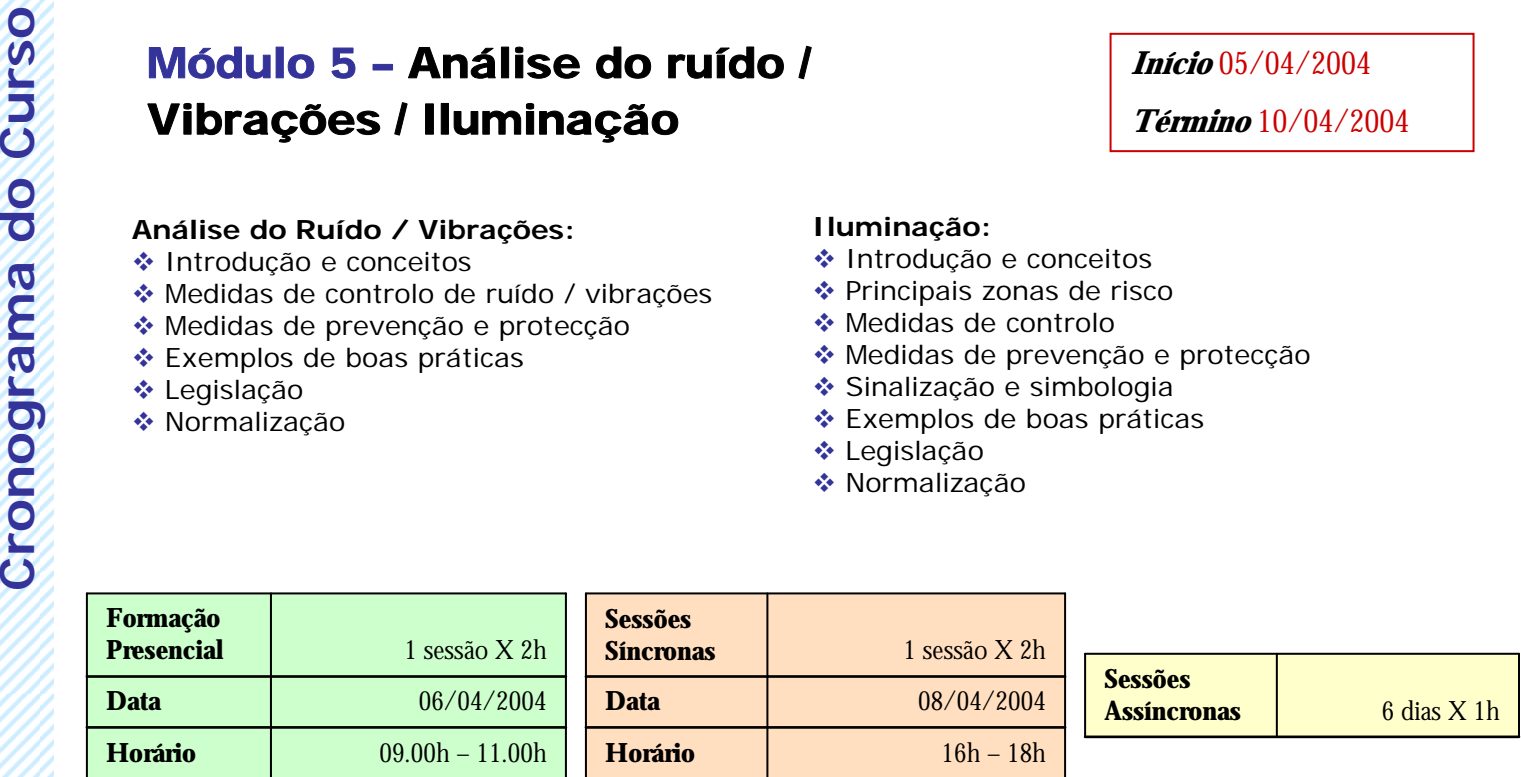

Ficha Técnica

Término

Æ

**f** 

<u>Ea</u>

**Curso** 

do

Cronograma

¡

### Conteúdos do Curso

ШE

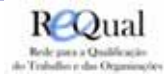

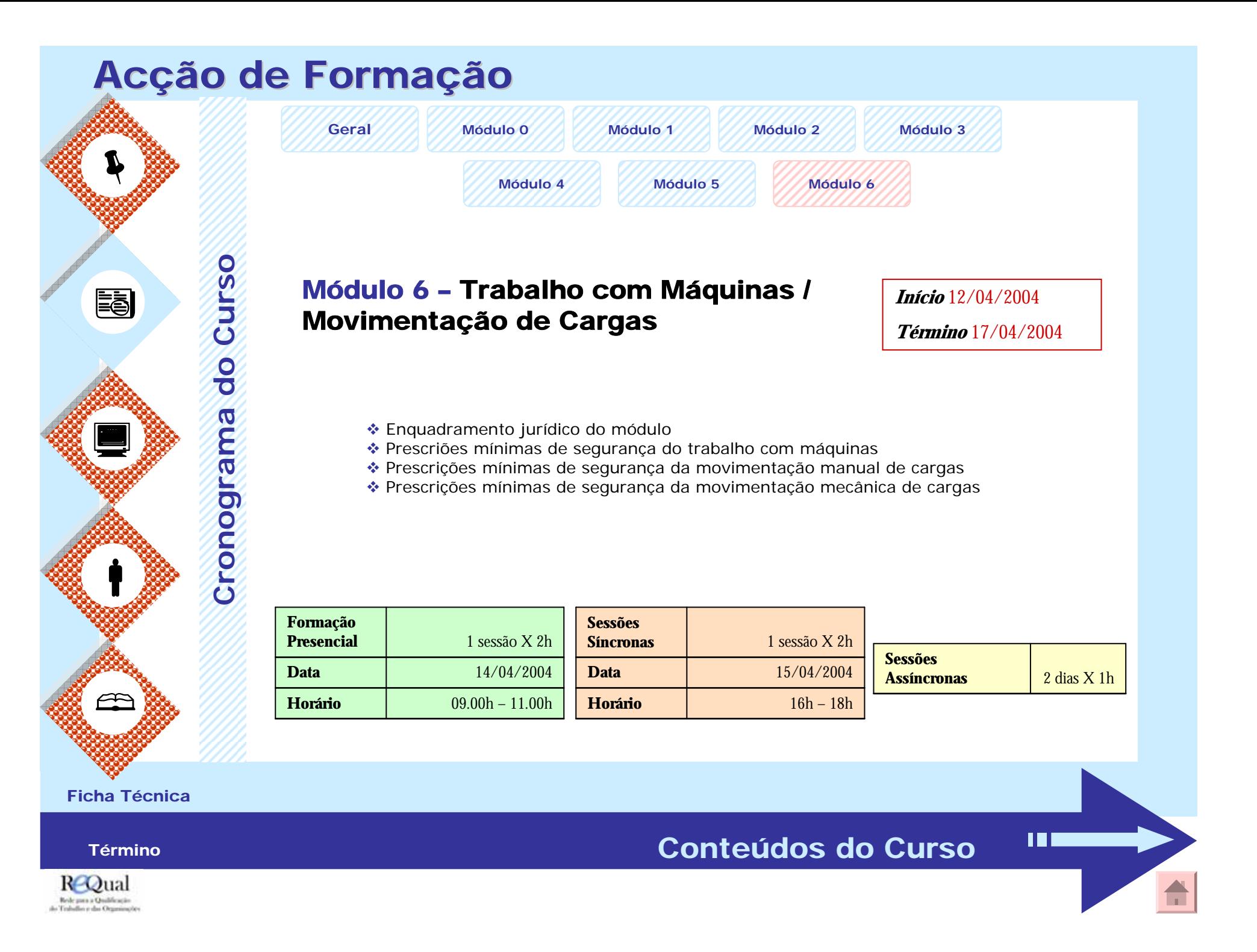

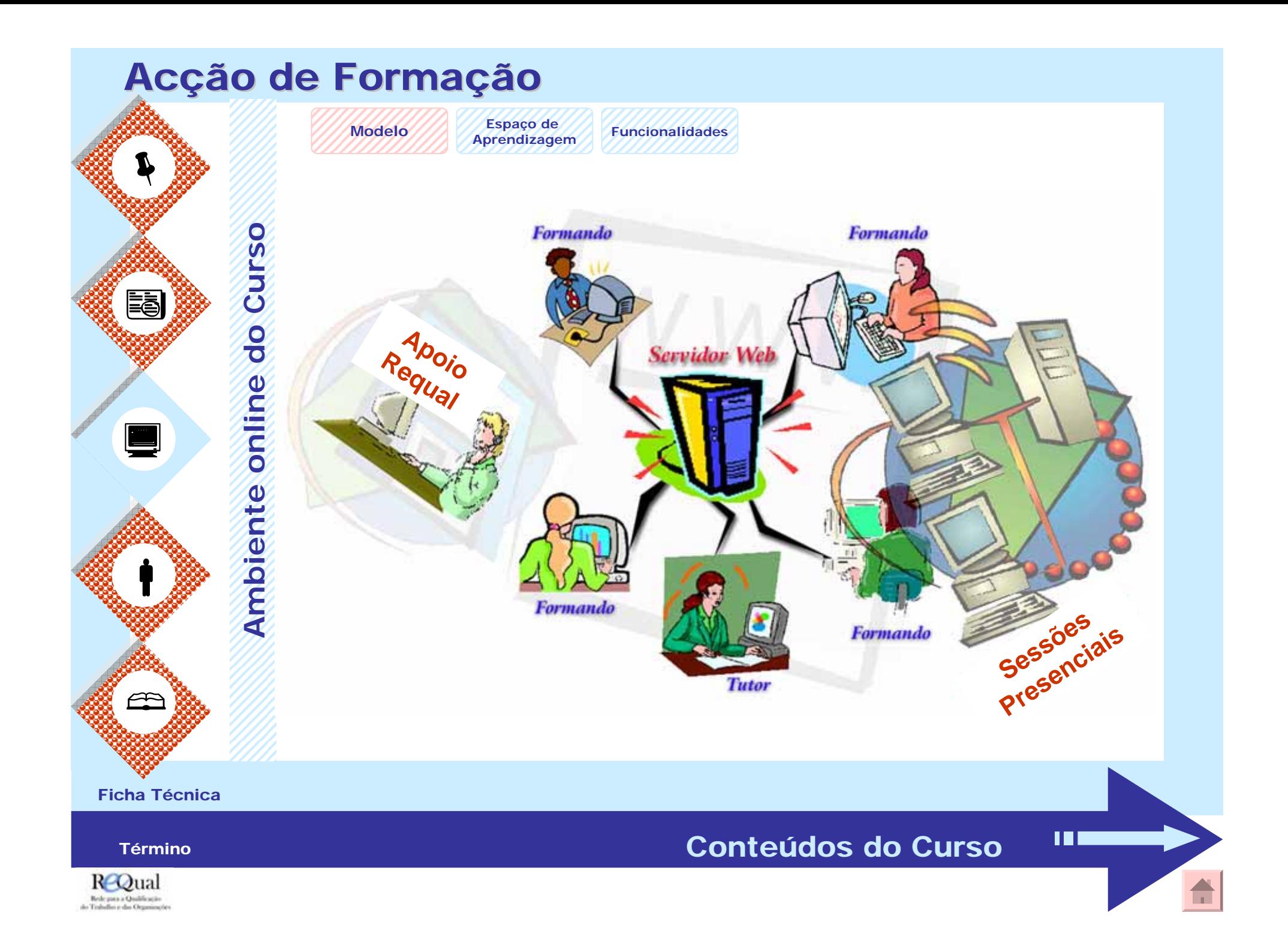

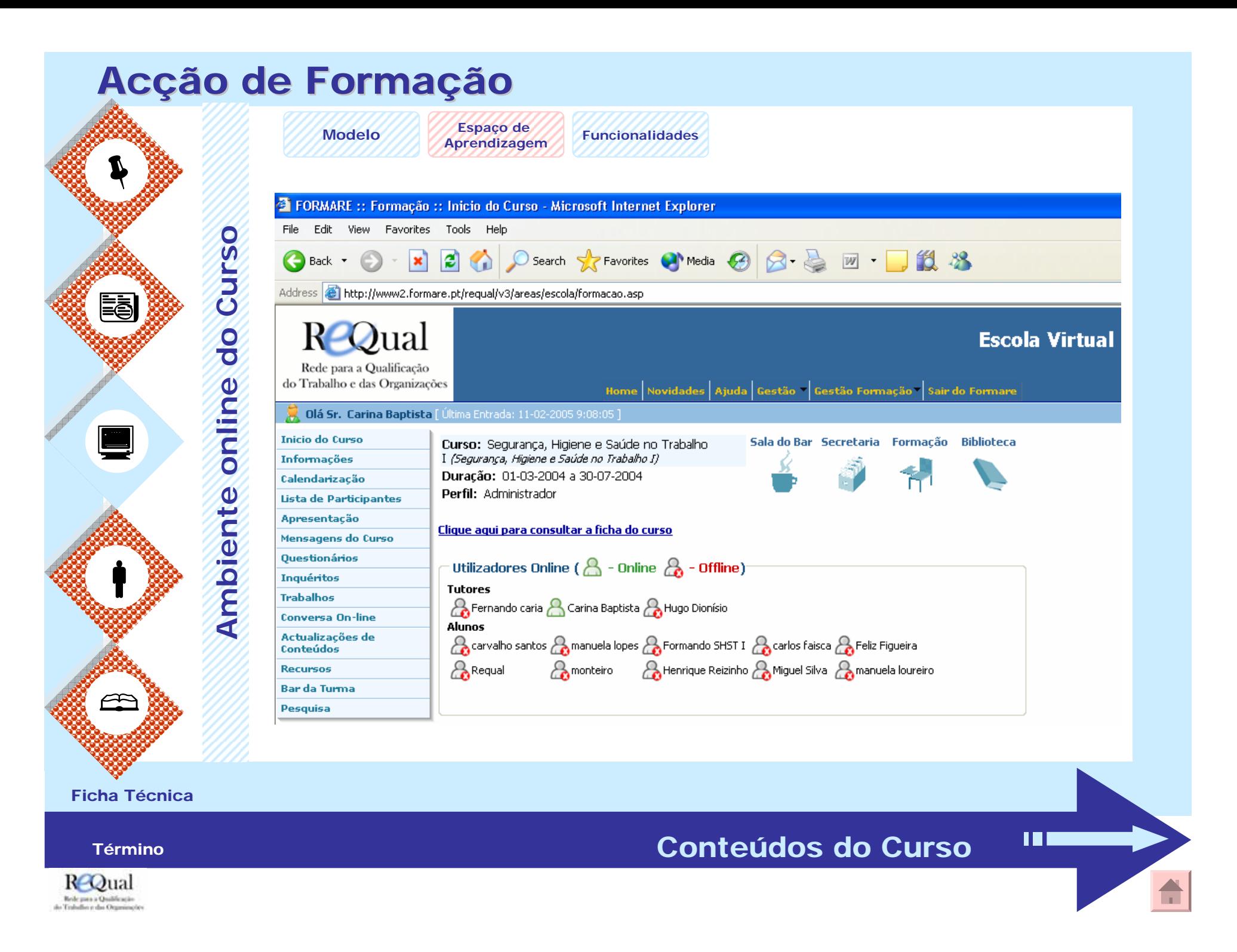

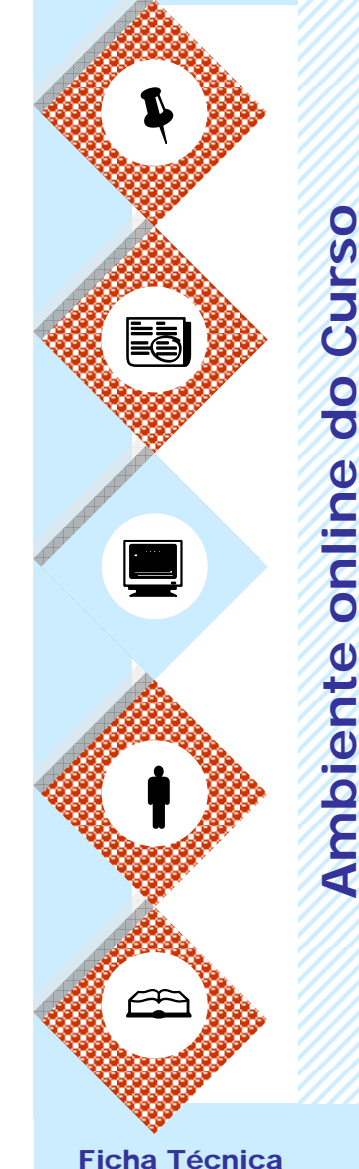

**Modelo**

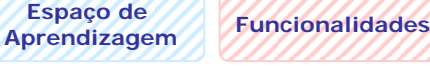

É neste espaço que todo o desenvolvimento do curso decorreu. Assim que entrava na "sala de formação" o formando acedia a uma página que lhe dava logo a informação se os colegas e o(s) formador(es) também estavam ou não *on-line*.

#### **Biblioteca**

Neste espaço os formandos encontravam a Biblioteca da Escola Virtual Requal, aberta a todos os formandos e formadores, com bibliografia diversa e sobre os mais variados temas, que podem ou não serem relacionados com o tema do curso em que se inscrevem. A bibliografia relativa a cada um dos cursos estava disponível na respectiva "sala" de formação, num menu designado por "Recursos", só tendo acesso aos mesmos os formandos inscritos no curso.

#### Formação

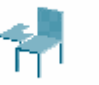

Tal como em qualquer Secretaria de uma Escola ou Centro de Formação, também na Escola Virtual Requal foi possível saber a todo o momento quais são os cursos via e-Learning que estavam disponíveis e quando é que os mesmos iniciavam e terminavam – para tal bastava aceder ao "**Catálogo**".

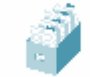

**Secretaria** 

#### Sala do Bar

m

Na área do Bar, todos os formandos e formadores podiam tomar um "café virtual", participar num **chat** de acesso livre a toda a comunidade do centro de formação, conversar em tempo real com os colegas (**conversa on-line**) ou até mesmo divertir-se com alguns **jogos** que estavam disponíveis.

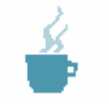

Término

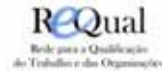

**Modelo**

Í **Ambiente** *online* **do Curso Curso** e) do online ¡Ambiente **f** Æ

Ficha Técnica

Término

**Espaço de Aprendizagem Funcionalidades**

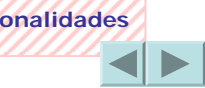

Na barra esquerda do espaço de formação os formandos encontravam vários menus que permitiam as seguintes funcionalidades:

**Informações::** Este espaço funciona como um "quadro de alertas" da Escola Virtual onde o(s) formador(es) colocam todas as novidades sobre o Curso. É neste espaço que são disponibilizadas informações como planos de sessões/módulos e é referido que foi colocado uma nova bibliografia no menu "Conteúdos do Curso" ou aberto um novo fórum de discussão no menu "Fórum". Este é um espaço que todos os formandos devem visitar regularmente.

**Calendário::** Como o nome indica, este espaço contém o calendário do curso, com referência às datas de início e de término de cada módulo, os objectivos gerais respectivos e a especificação das sessões presenciais e síncronas que incluem. Este calendário está sempre disponível até o final dos cursos, podendo os formandos acederem ao mesmo a qualquer momento e quantas vezes forem necessárias.

**Lista de Participantes::** Neste espaço está disponível a lista de todos os Participantes do Curso, onde se podem visualizar as respectivas fotografias bem como as mensagens de apresentação de cada um e do(s) próprio(s) formador(es) no sentido de se conhecerem melhor.

**Apresentação::** Para que o menu "Lista de participantes" fique completo, ou seja com a foto e a apresentação de todos os formandos, é necessário que cada formando não se esqueça de fazer a sua própria apresentação. Tal é possível e altamente recomendável neste menu.

**Mensagens do Curso::** Neste menu, os formandos podem discutir ideias, partilhar opiniões e/ou colocar as suas questões relativamente aos conteúdos do curso e/ou outros temas de interesse para a acção de formação. Os temas podem não só serem iniciados pelo formador como também, e especialmente, pelos formandos.

Conteúdos do Curso

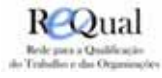

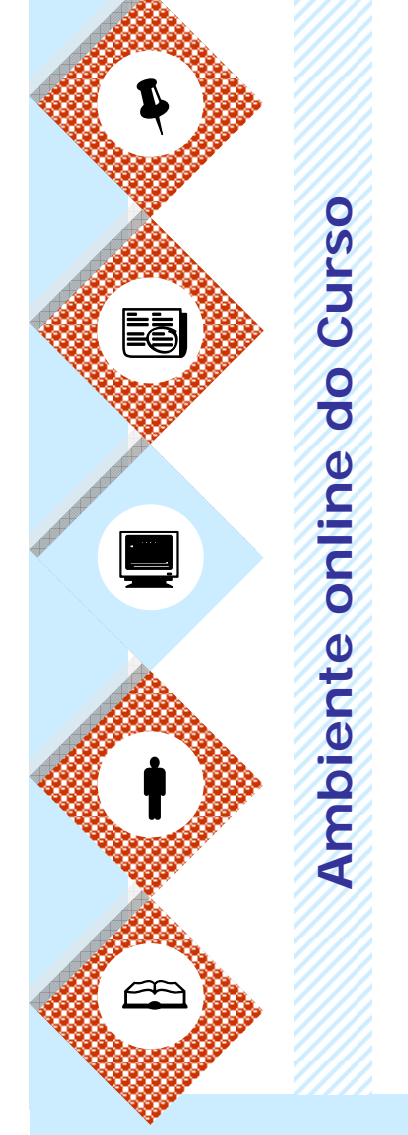

**Modelo**

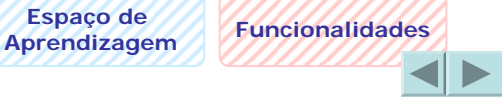

**Questionários::** Neste espaço, os formandos têm acesso aos questionários de autoavaliação dos vários módulos. Os mesmos servem especialmente para reflectir sobre os conteúdos dos módulos respectivos.

**Inquéritos::** Neste espaço os formandos encontram inquéritos de avaliação dos módulos, permitindo à Escola aferir da pertinência dos temas e das metodologias de formação assumidas em cada módulo.

**Trabalhos::** Este é o espaço indicado para os formandos depositarem os seus trabalhos, devidamente identificados com o nome do autor, do módulo e a designação da actividade a que dizem respeito. Uma vez colocados, os trabalhos não podem ser retirados e só são visualizados pelo(s) formador(es).

**Conversa** *On-line***::** Espaço que permite a comunicação por escrito, e em tempo real, entre os formandos e formadores. Trata-se de um chat o qual permite desenvolver sessões do tipo síncrono.

**Recursos::** Este é o espaço da biblioteca do curso. Nele, formadores e formandos podem colocar materiais de interesse para a acção de formação como complemento aos próprios conteúdos do curso.Os materiais disponíveis neste espaço podem ser ficheiros do tipo word, excell ou power point, pode ser uma página da internet ou uma simples mensagem com a referência bibliográfica.

**Bar da Turma::** Com uma lógica de funcionamento igual ao do Bar da Escola, só podem , no entanto, aceder a este Bar os formandos inscritos na acção de formação em questão.

Ficha Técnica

Término

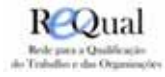

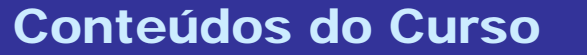

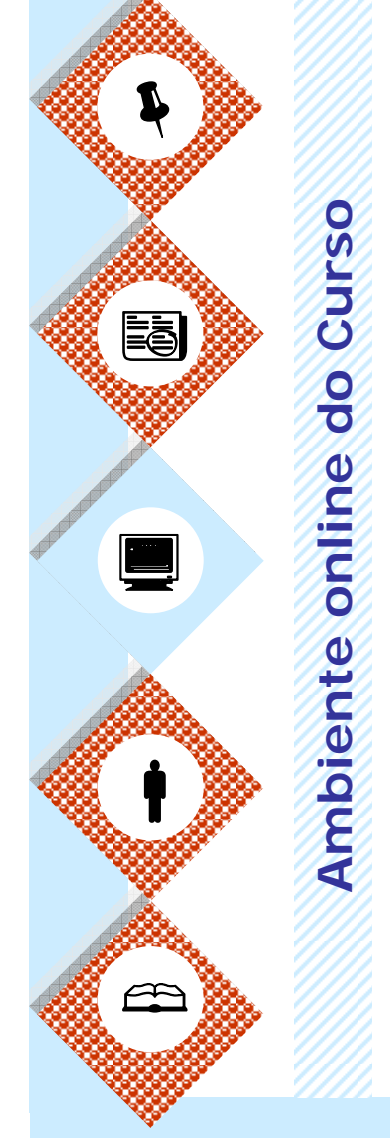

**Modelo**

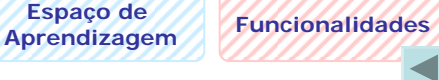

**Conteúdos do Curso::**Neste espaço os formandos encontram os materiais pedagógicos relativos a cada um dos módulos do Curso. A consulta destes materiais é essencial para a compreensão dos temas e para o desenvolvimento dos trabalhos que porventura surjam ao longo do curso.

**Pesquisa::** Neste menu os formandos podem realizar pesquisas de termos para uma identificação mais rápida dos mesmos em todos os conteúdos do curso ou só em alguns espaços como sejam nos menus informações, calendário, fórum, trabalhos e conteúdos do curso.

No seu todo, estas funcionalidades permitem aos formadores e formandos dinamizarem um qualquer curso de formação, interagirem com os recursos disponíveis e comunicarem a toda a hora no sentido de partilharem ideias e experiências e reflectirem sobre os assuntos desses mesmos cursos de formação.

Ficha Técnica

Término

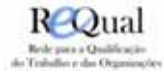

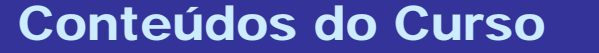

**f** <u>Ea</u> ¡

Í

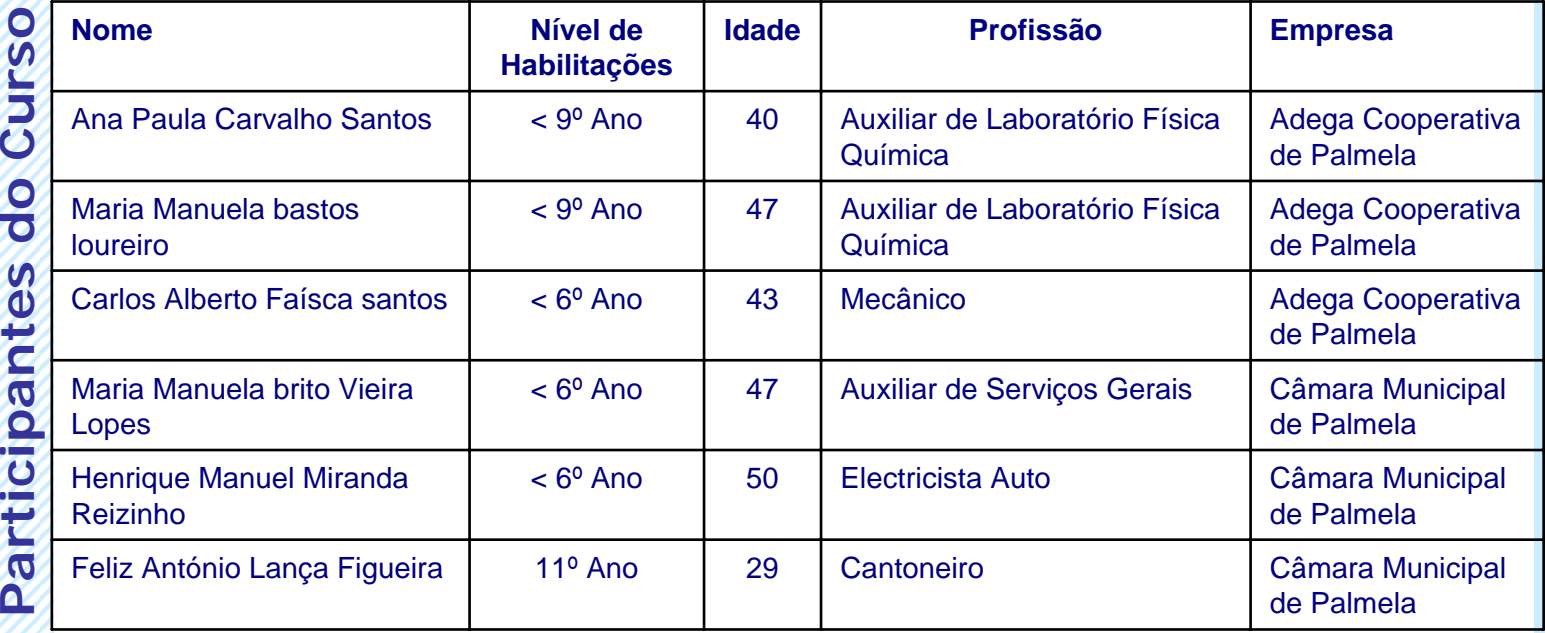

Ficha Técnica

H

**Formadores::** Fernando Caria e Hugo Dionísio

**TERM** 

Término

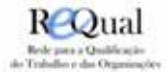

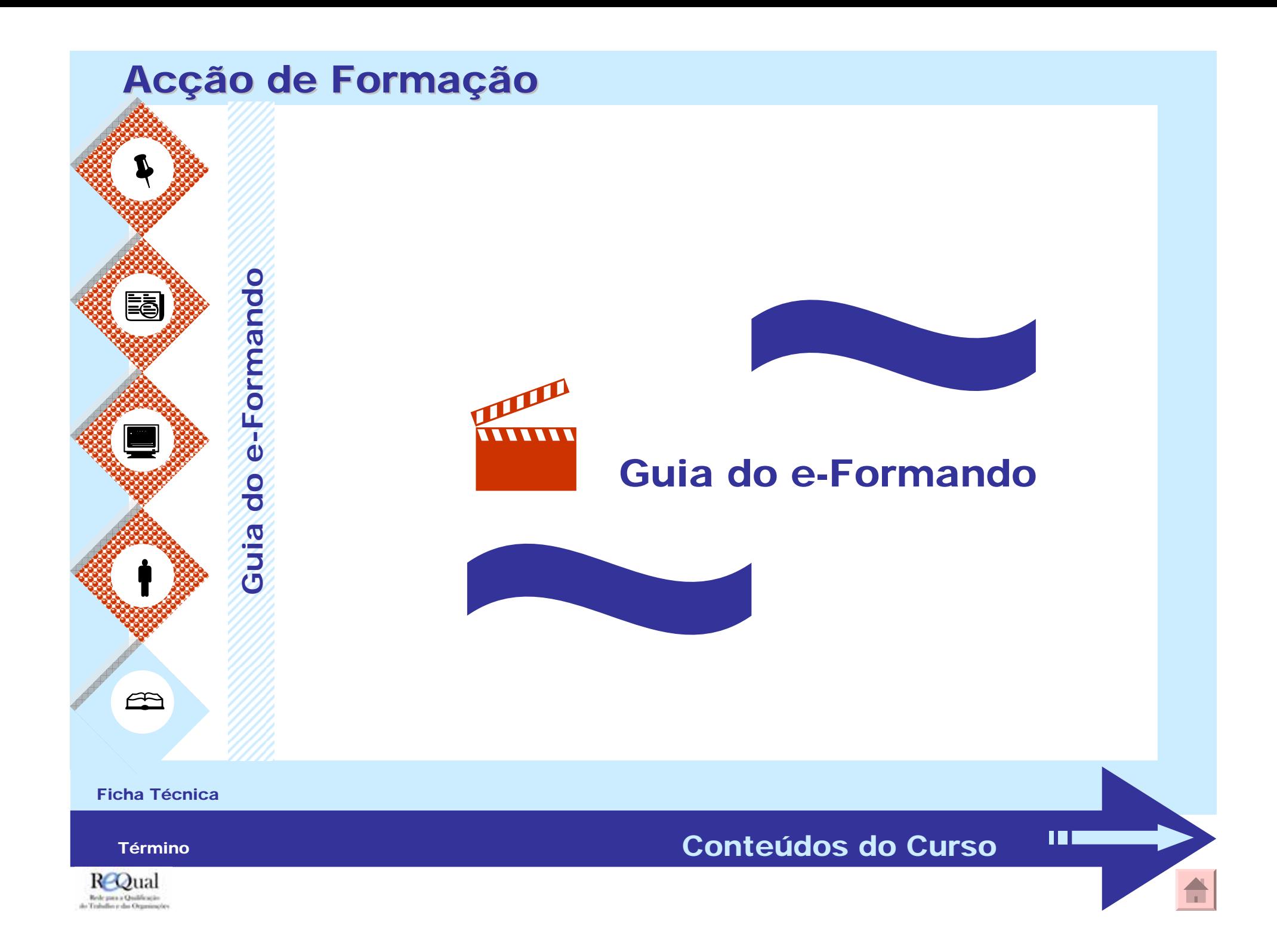

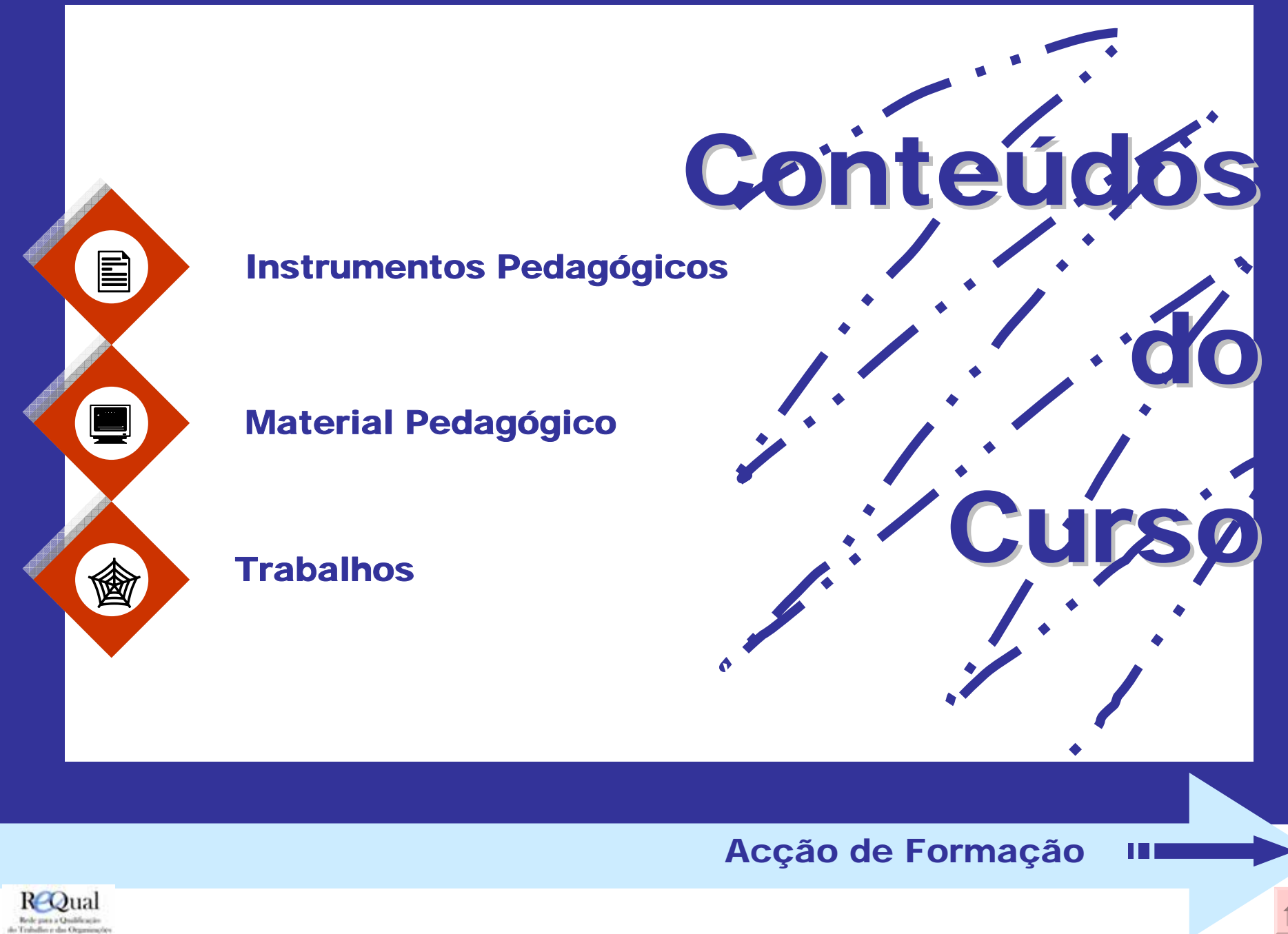

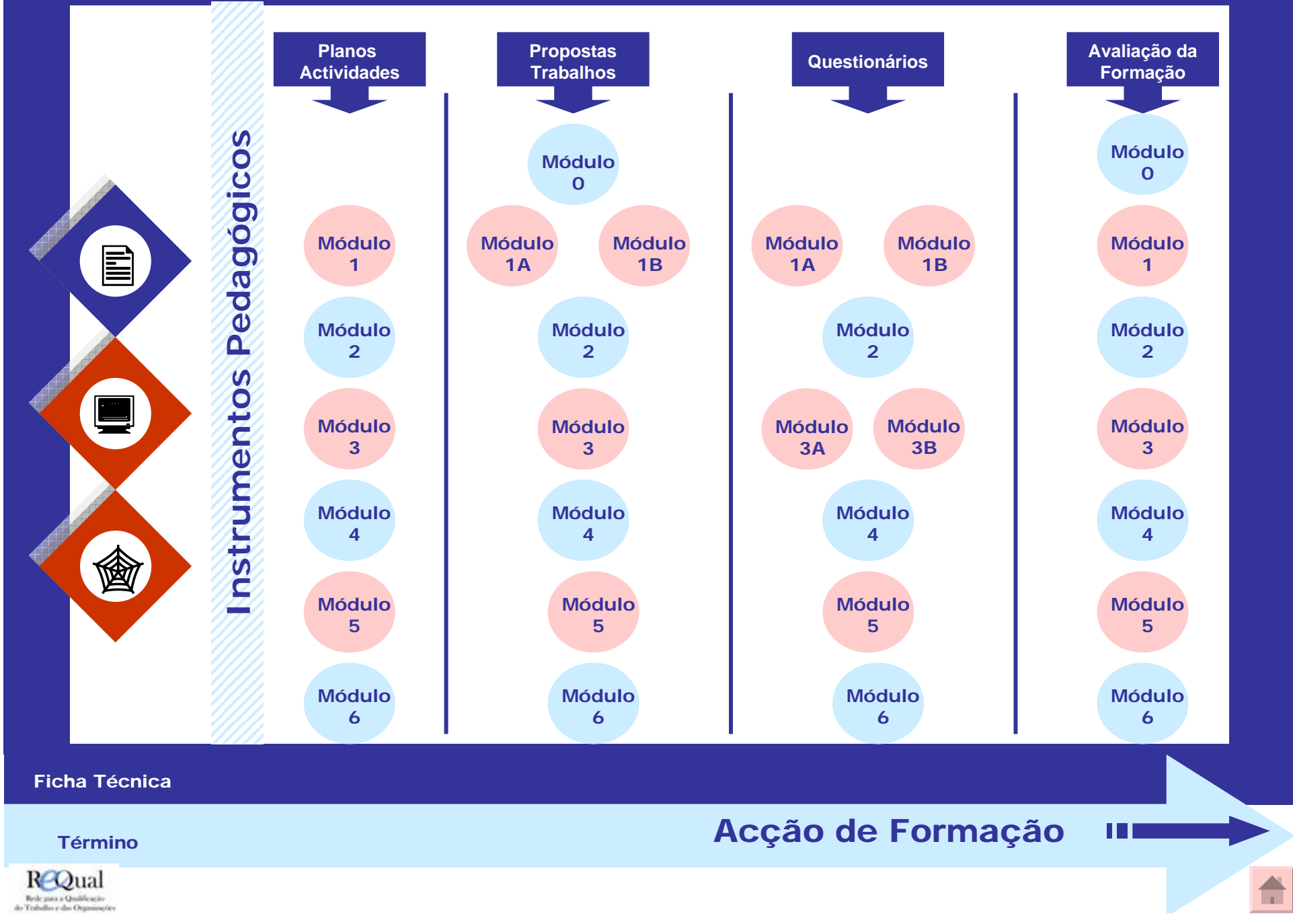

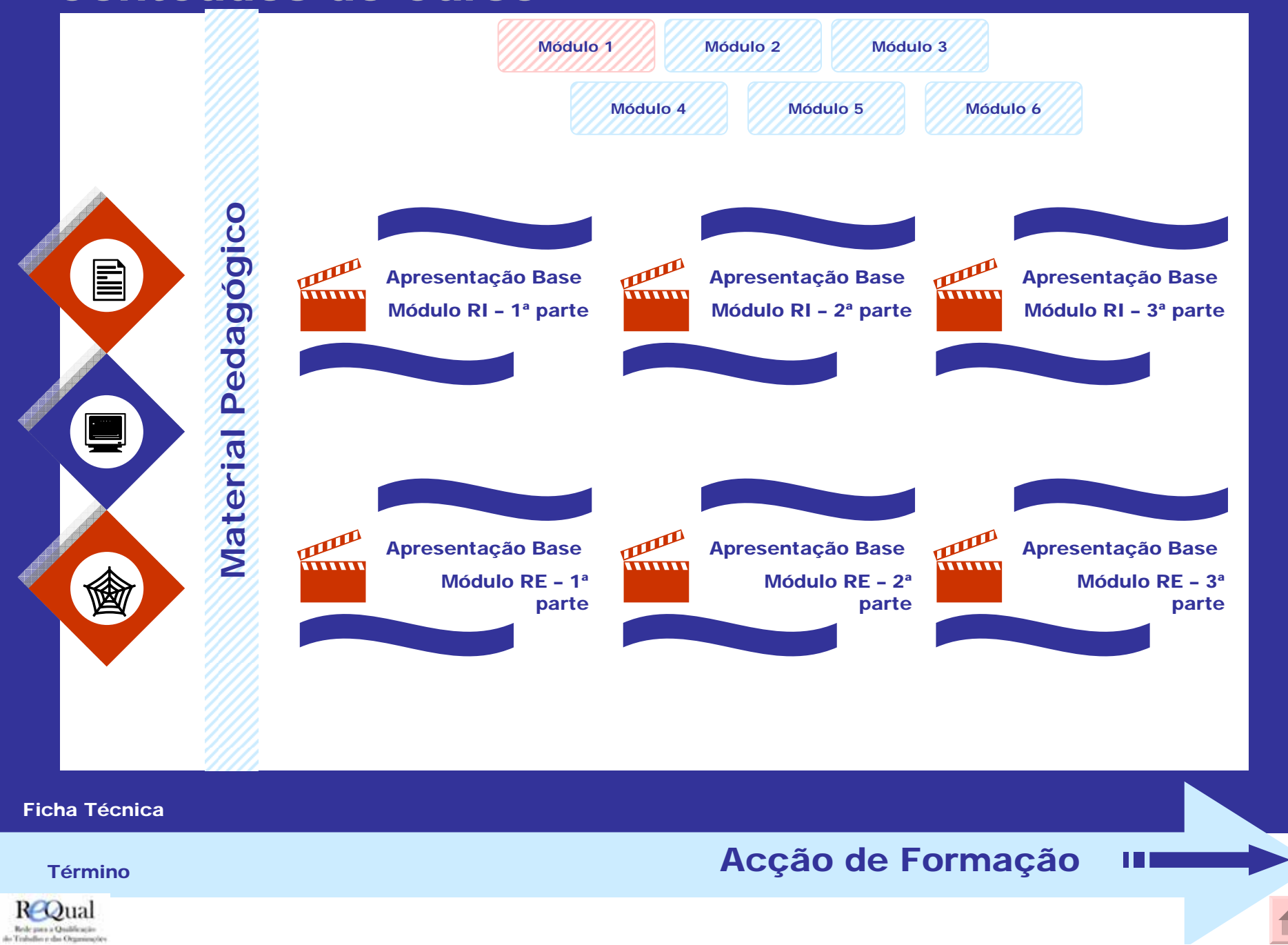

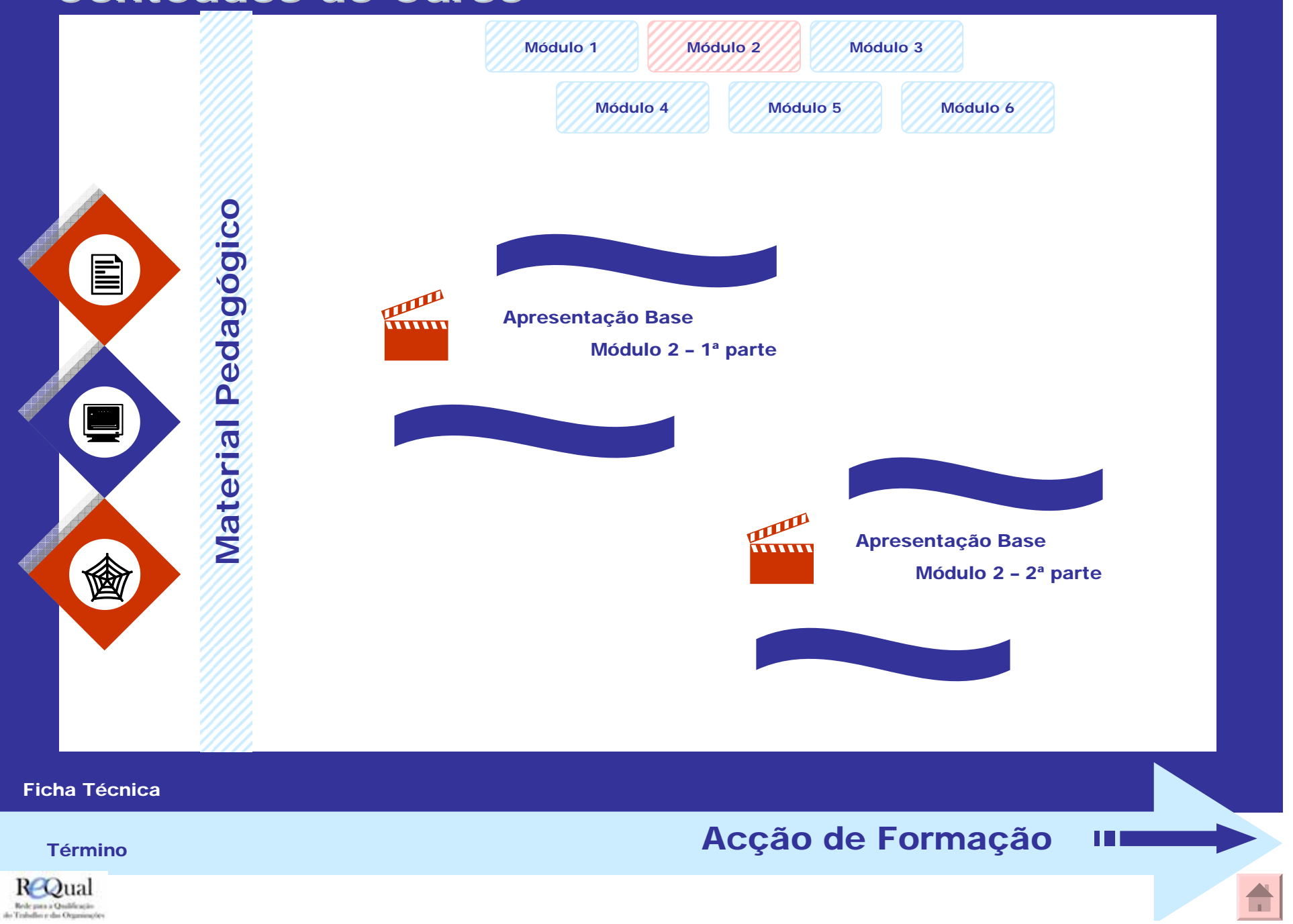

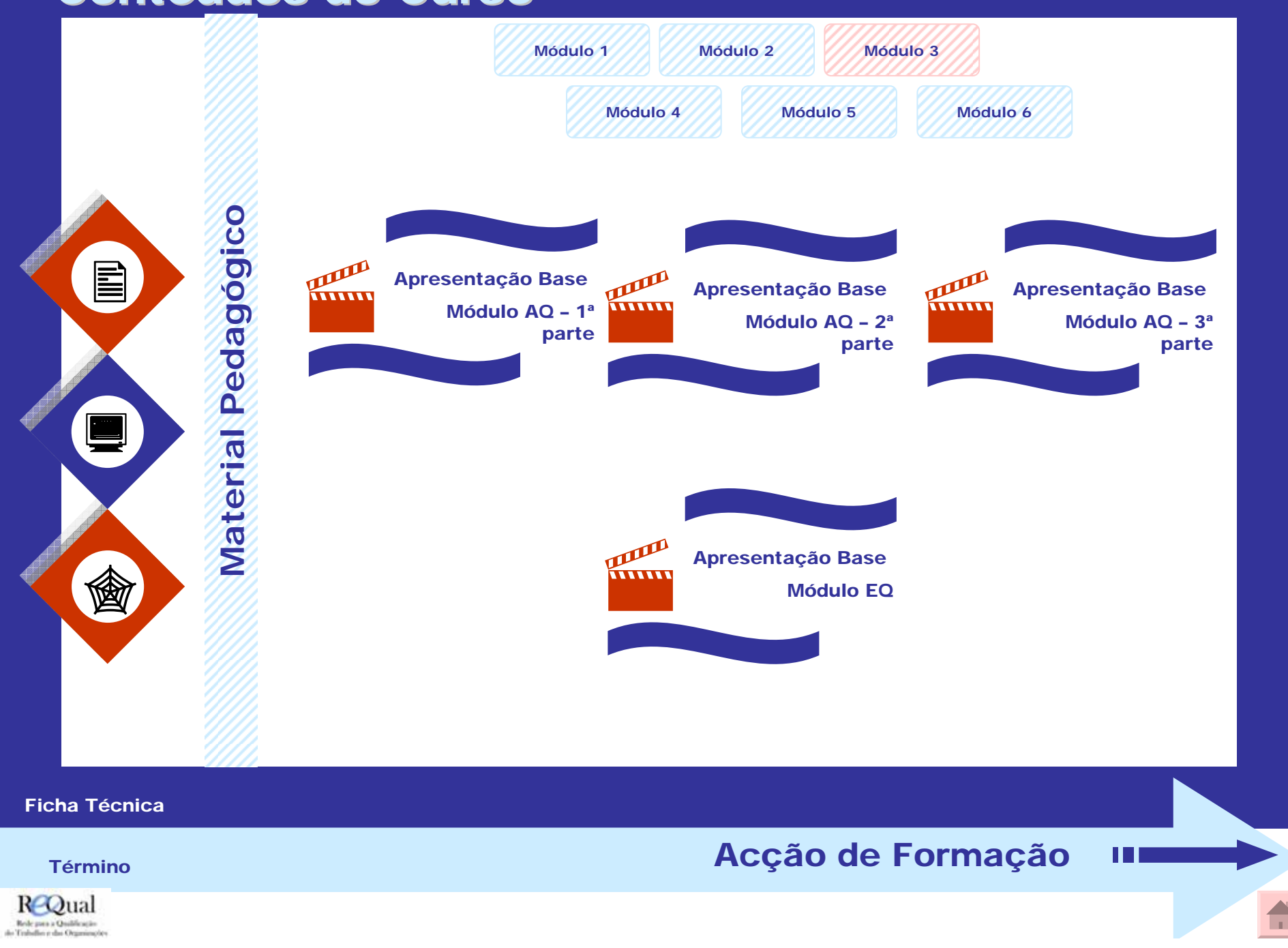

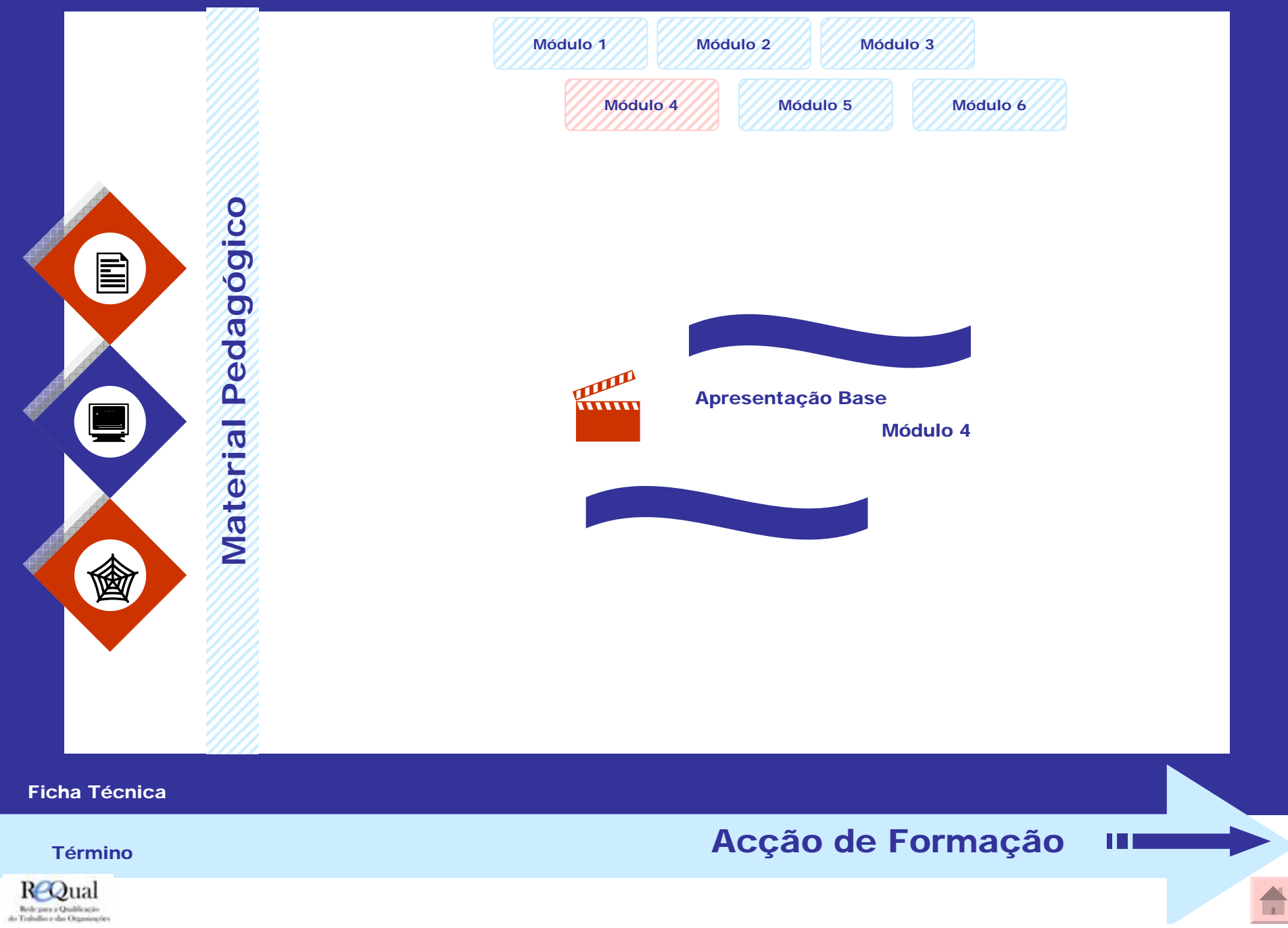

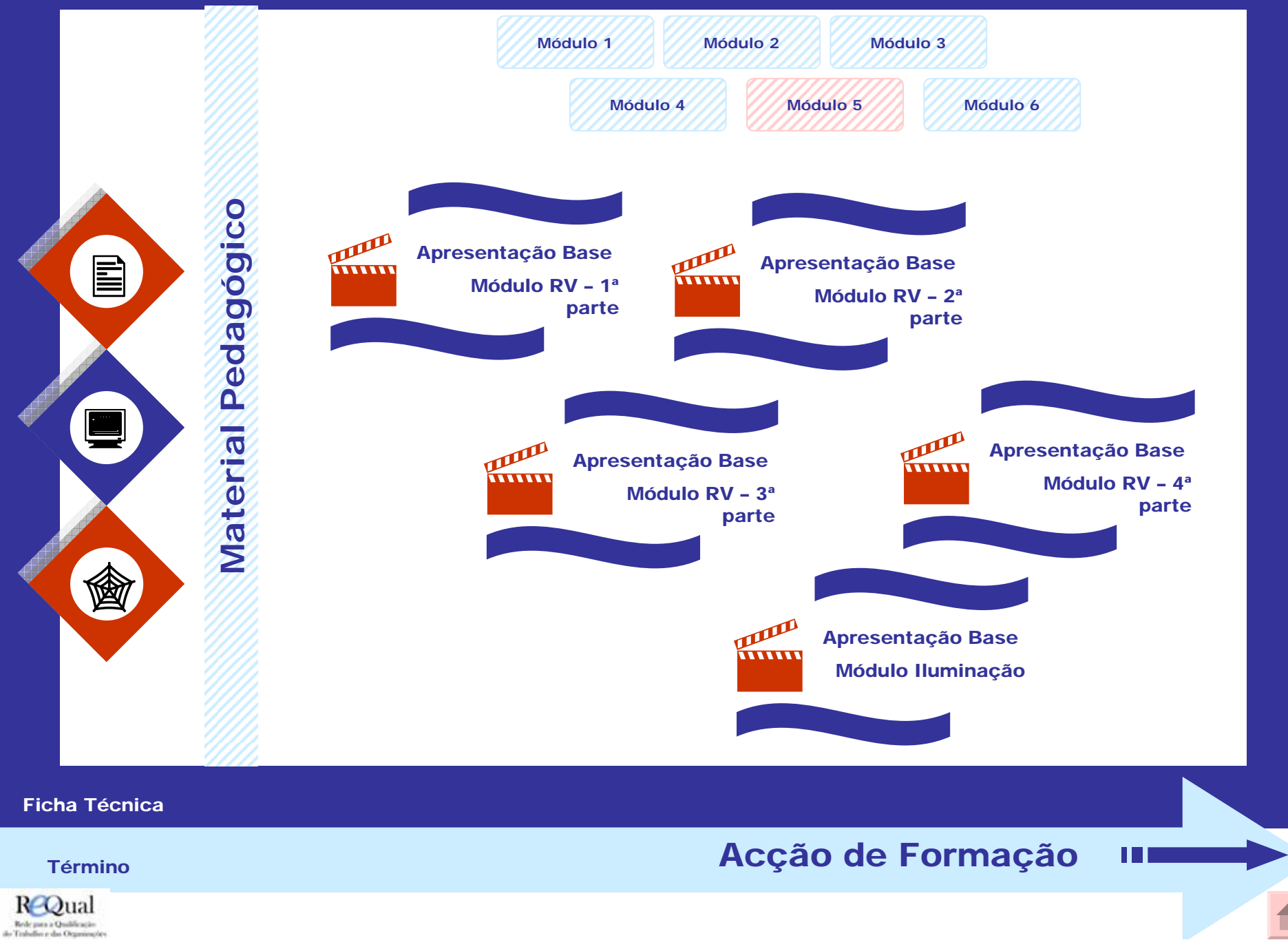

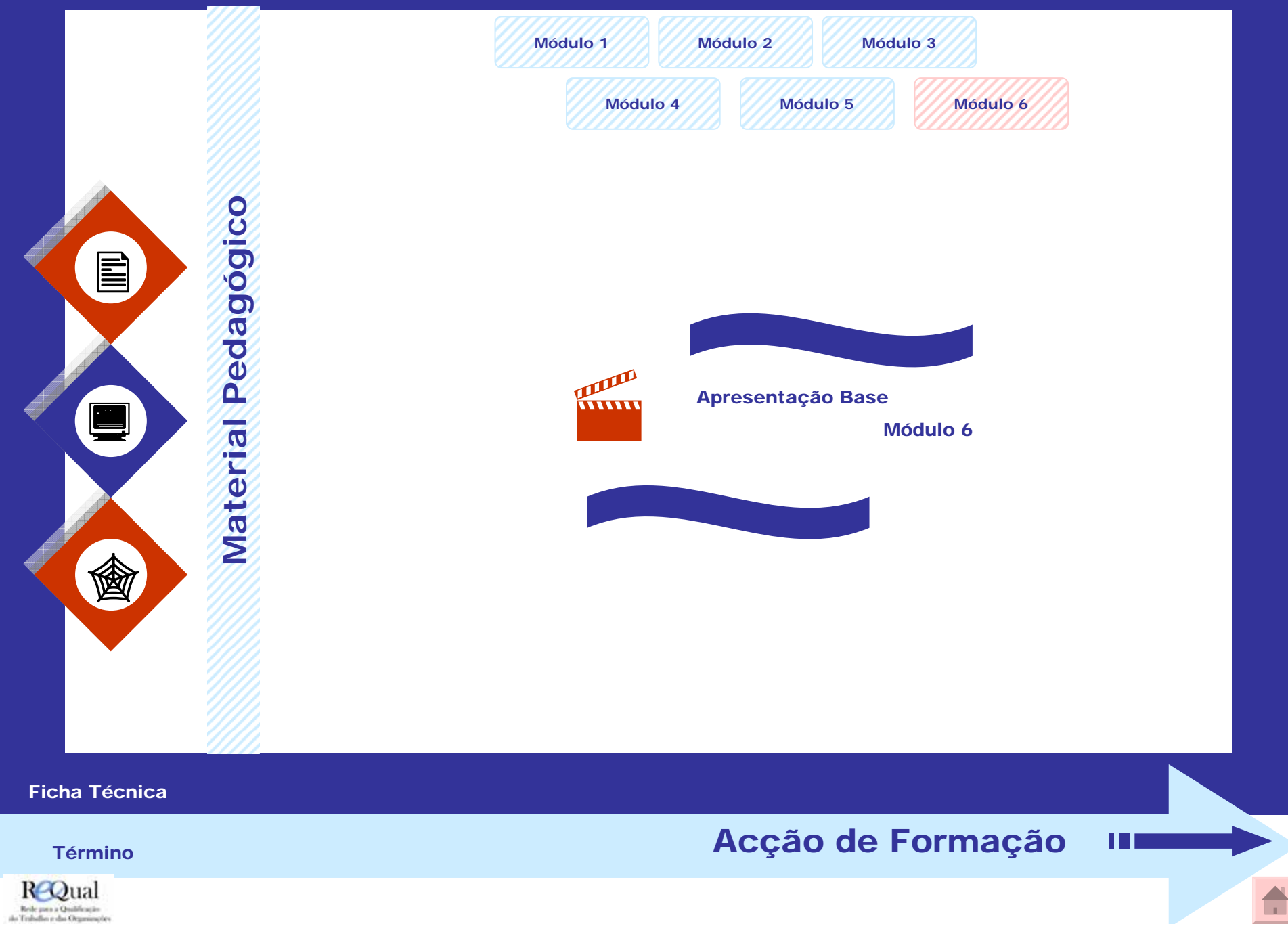

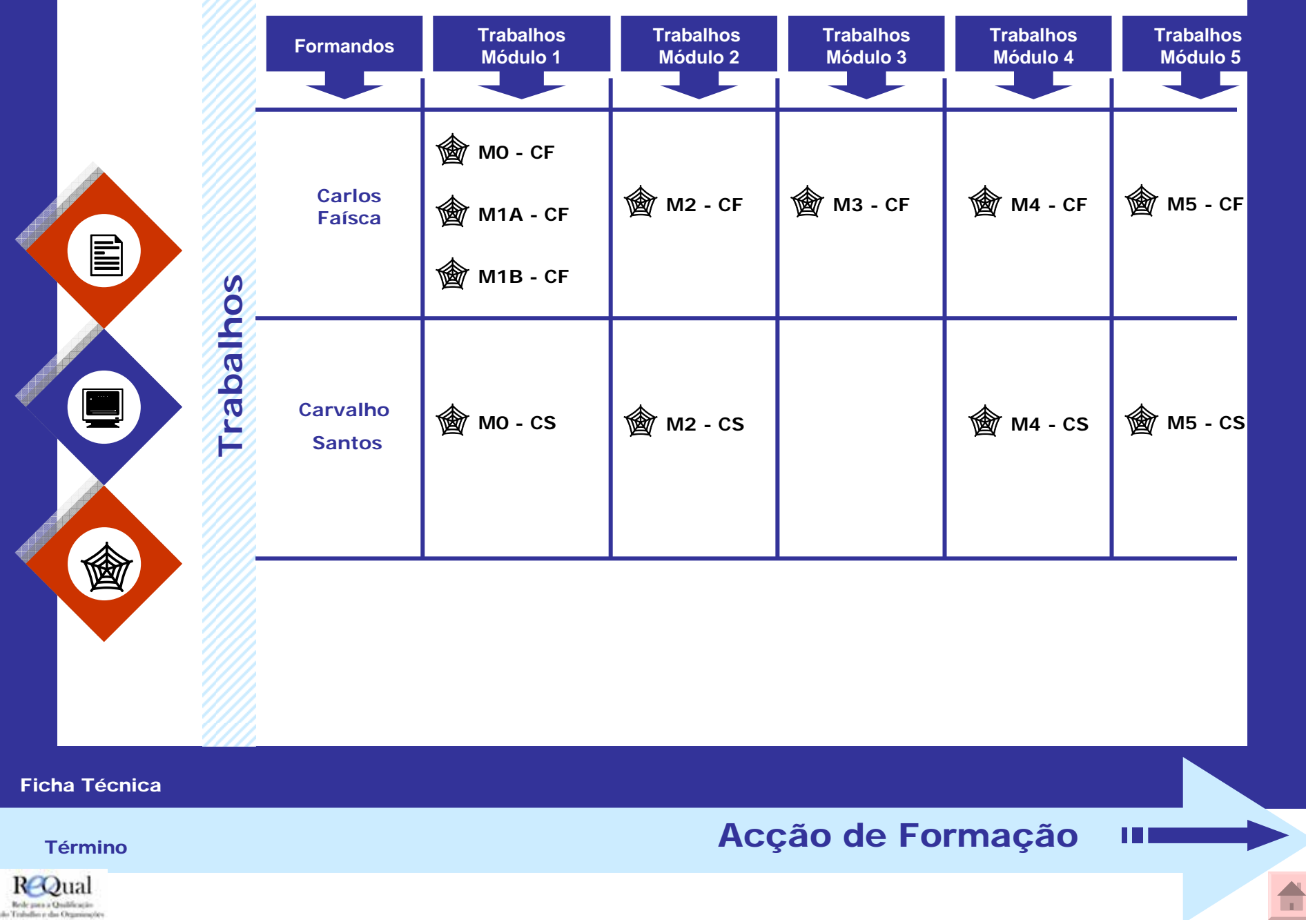

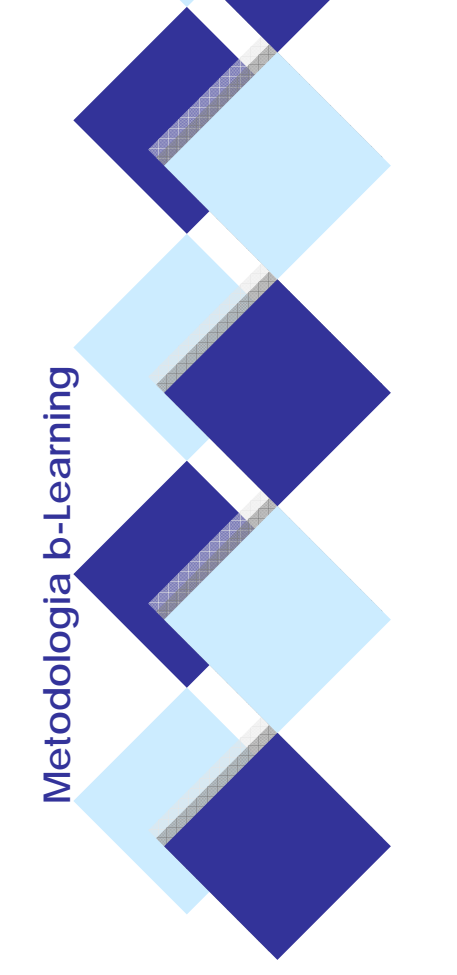

### **Ficha Técnica**

**Este CD-Rom foi concebido e compilado pela equipa b-Learning do Projecto Requal e validado por todos os seus parceiros.**

**A sua reutilização, em todo ou em parte, não é permitida sem conhecimento e autorização prévia do Programa Equal.**

> Equipa b-Learning: Carina Américo (Coordenação Pedagógica); Carla Silva (Apoio Técnico); Evenor Moreira, Fernando Caria; Hugo Dionísio, Lídia Cachola, Luís Costa (Formadores)

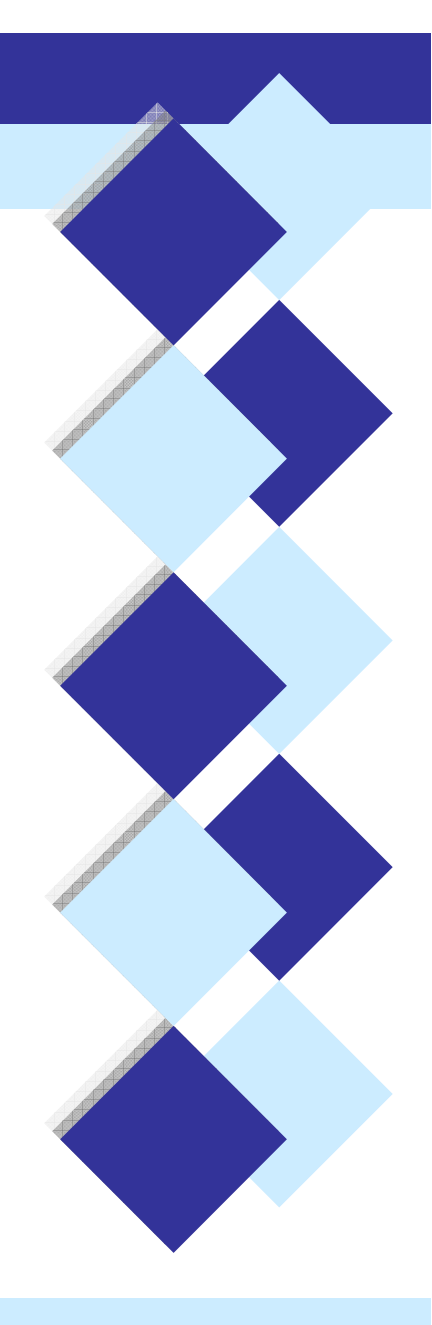

Término

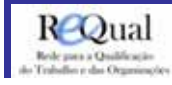

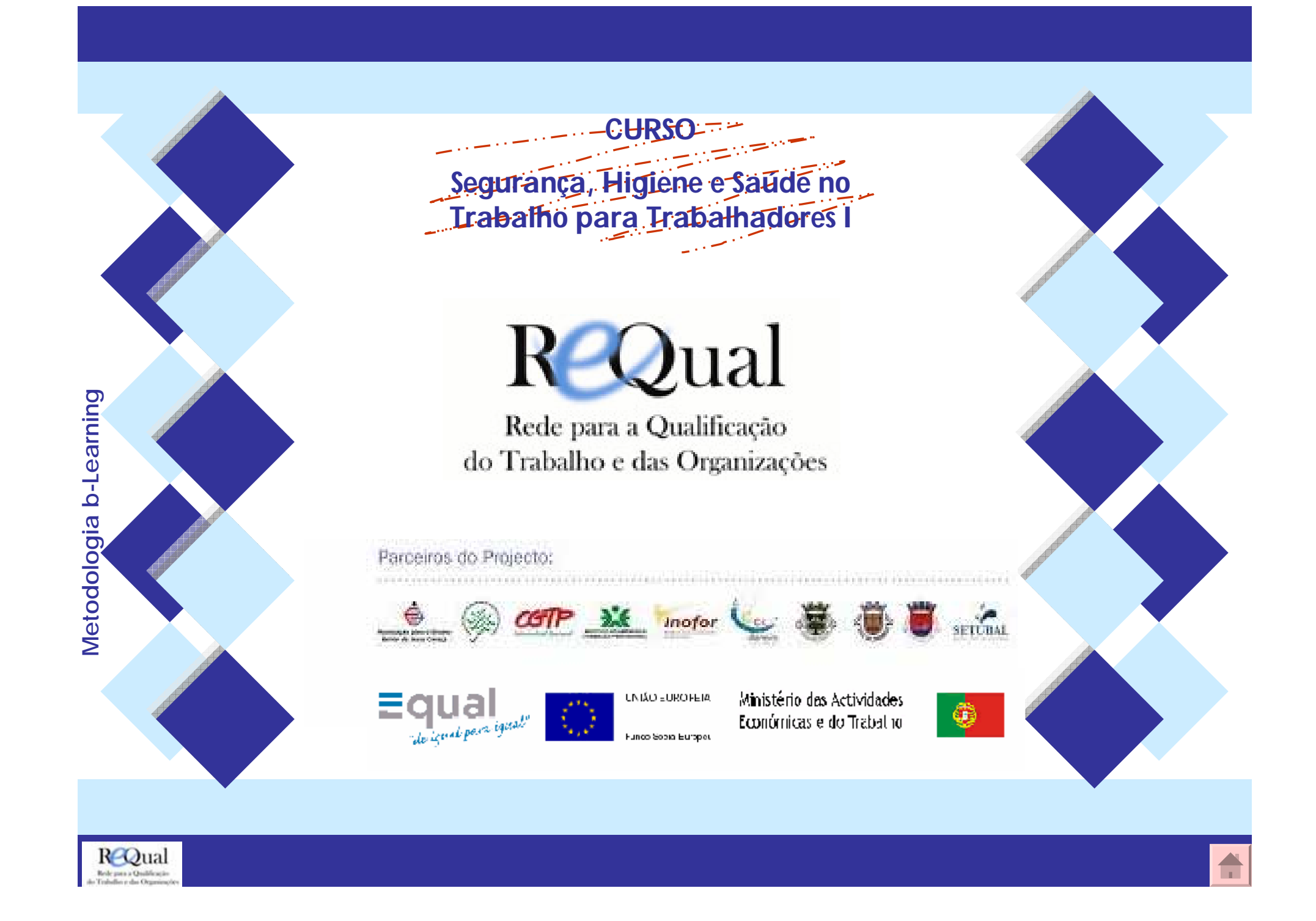